## **Benutzerhandbuch**

ACE

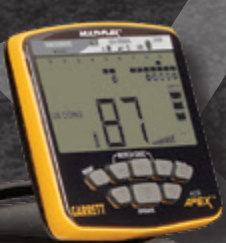

**TM** 

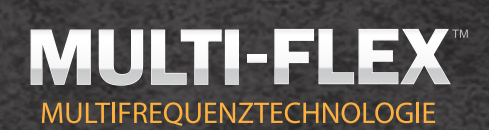

## ERHEBEN SIE IHRE SUCHE ZUR NÄCHSTEN STUFE

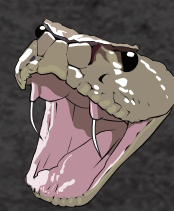

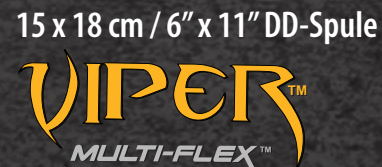

**REIHENSPULE**

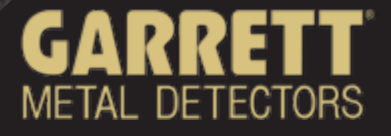

## **Inhaltsverzeichnis**

ANEX

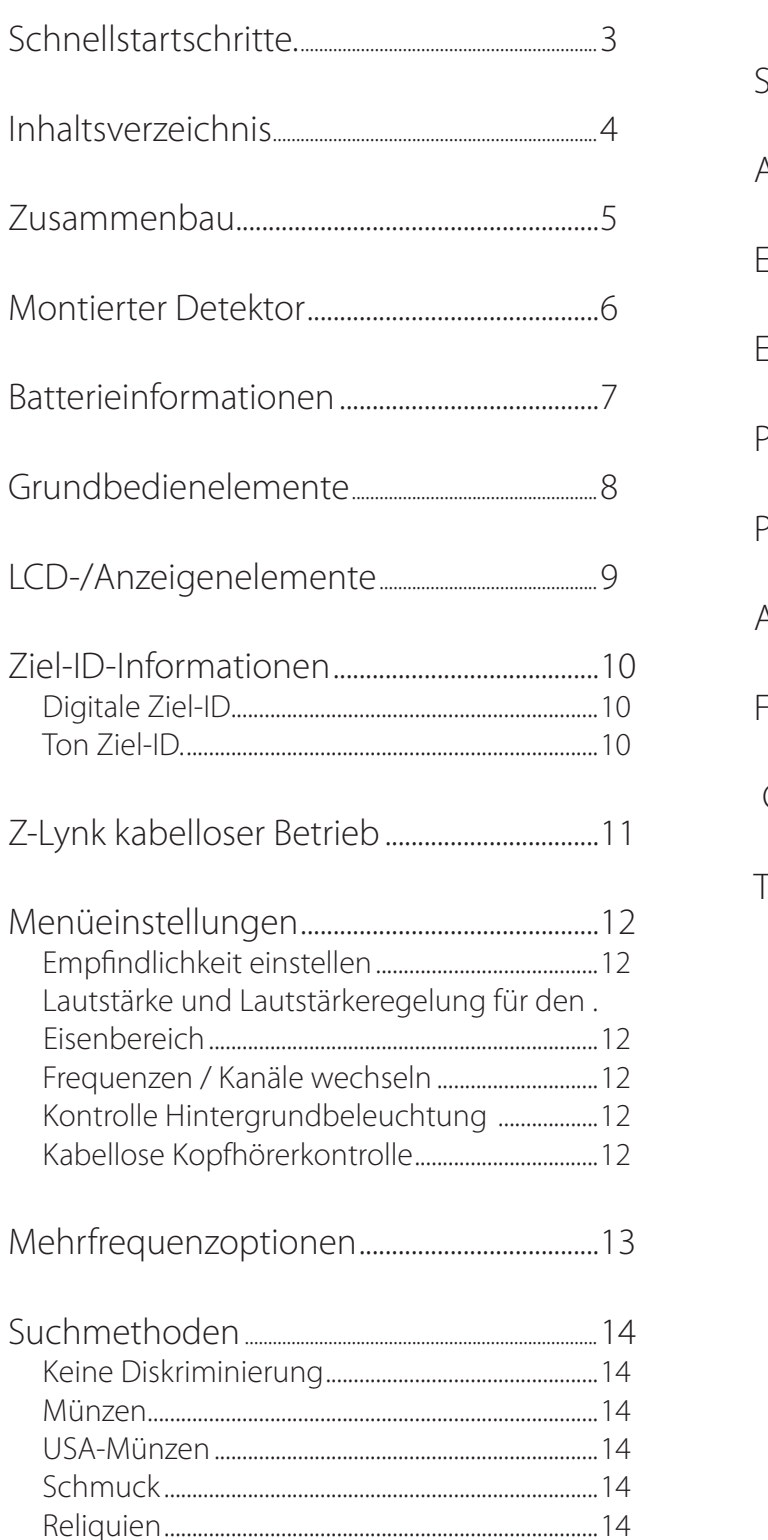

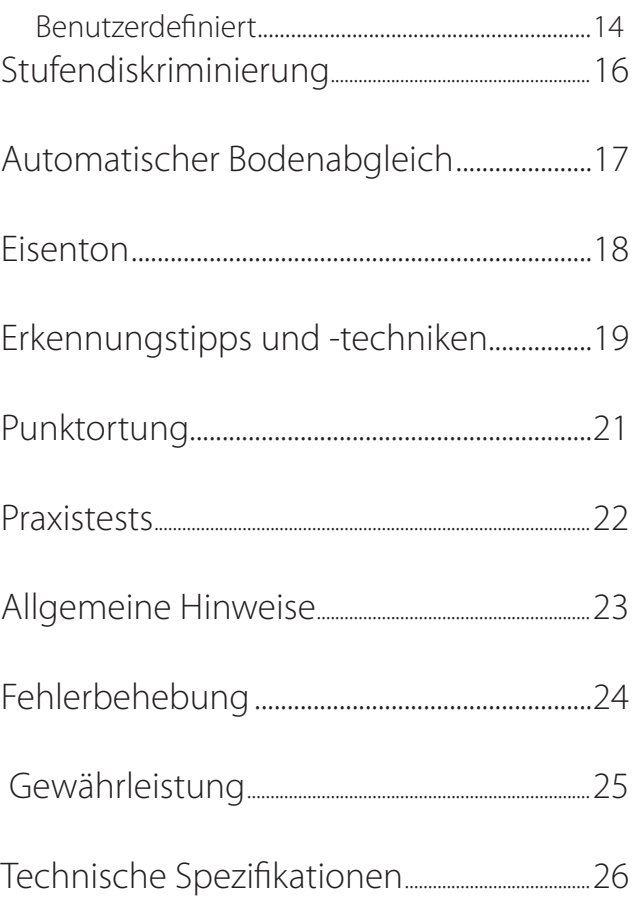

## *Schnellstartschritte*

## **1. Einschalten.**

Drücken und lösen Sie die AN- / AUS- Taste. Der *Apex* schaltet sich im zuletzt verwendeten Modus ein und ist bereit zum suchen. Der Detektor funktioniert mit eingebauten wiederaufladbaren Lithium-Ionen Batterien.

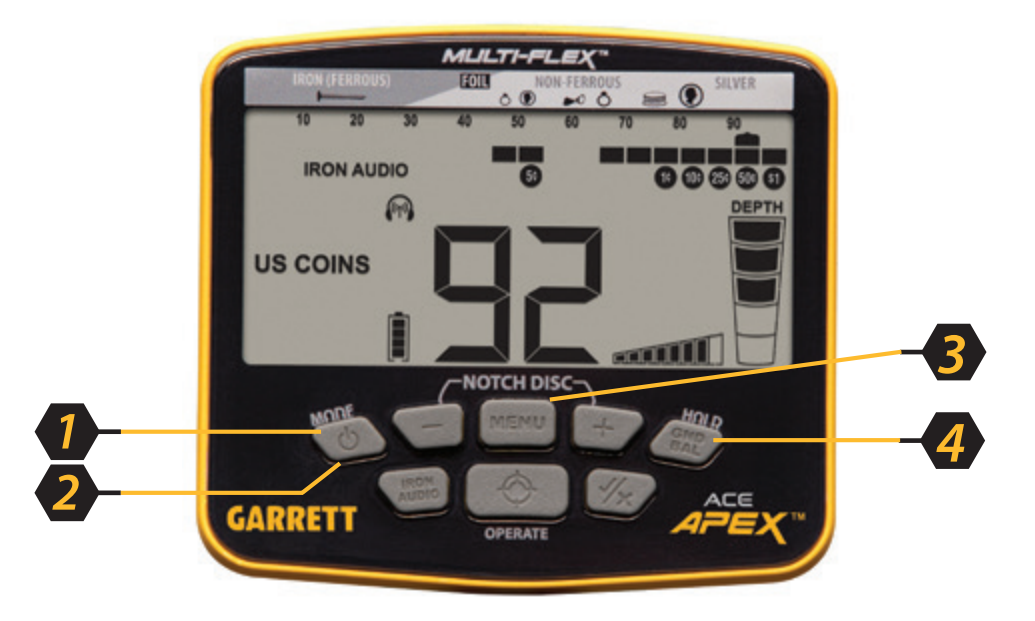

### **2. Auswahlmodus.**

Benutzen Sie die Modus-Taste um einen anderen Erkennungsmodus zu wählen.

## **3. Einstellungen anpassen.**

Drücken Sie die Menütaste, um Empfindlichkeit, Lautstärke, Lautstärkeregelung für den Eisenbereich, Frequenz, Kanal, Hintergrundbeleuchtung oder *Z-Lynk*, falls gewünscht, anzupassen.

## **4. Bodenabgleich (wenn erforderlich).**

Drücken und halten Sie die BOD BAL -Taste während Sie die Spule über dem federn.

## **5. Suche beginnen.**

Senken Sie die Suchspule auf etwa 2,5 cm (1 inch) über dem Boden ab und bewegen Sie die Spule mit einer Geschwindigkeit von 1 Meter pro Sekunde nach links und rechts. Die Spule muss zur Zielerfassung in Bewegung sein, kann jedoch während der Punktortung stationär bleiben.

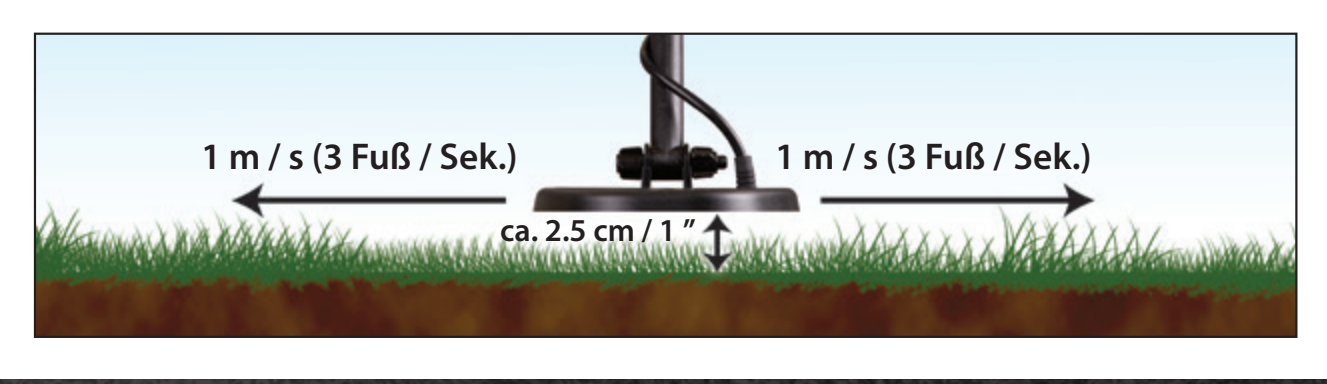

## *Apex Lieferumfang*

Der *ACE Apex* enthält die folgenden Teile im Lieferumfang, von denen einige bereits teilweise montiert sind. Falls ein Teil fehlen sollte, wenden Sie sich bitte an den Garrett-Kundendienst.

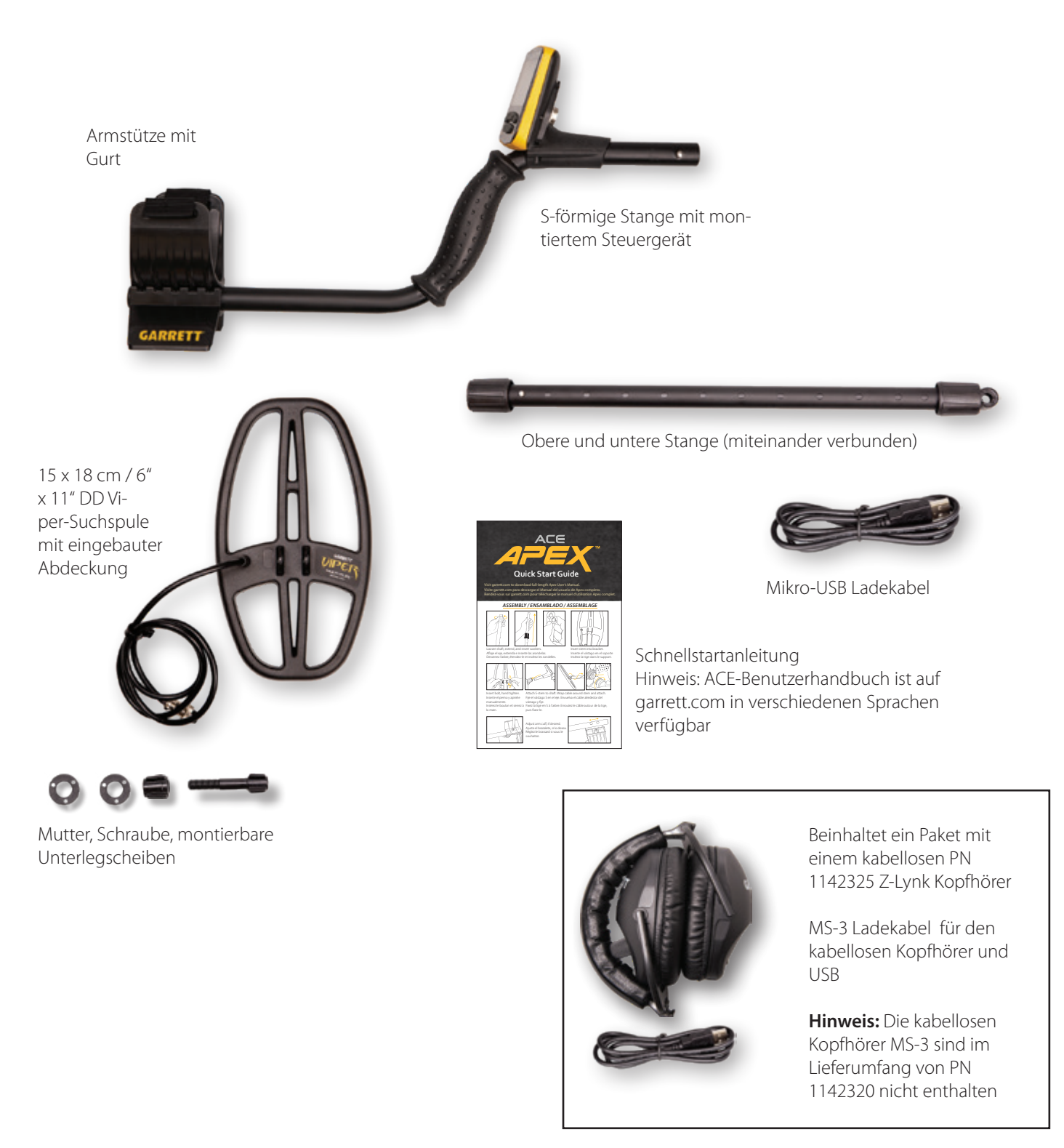

**4**

## *Montage*

## **Fahren Sie das Gestänge aus und fügen Sie die Unterlegscheiben ein**

- 1. Lösen Sie den oberen Camlock-Bolzen indem Sie diesen nach rechts (im Uhrzeigersinn) drehen, während Sie den oberen und den unteren Vorbau festhalten.
- 2. Fahren Sie nun den unteren Stiel aus.
- 3. Drücken Sie die Unterlegscheibe bis sie einrastet

## **Befestigen Sie die Suchspule**

- 1. Fügen Sie den unteren Vorbau in die Halterung für die Suchspule ein.
- 2. Befestigen Sie nun die Schraube und ziehen Sie diese mit der Flügelmutter fest an."

## **Befestigen Sie die s-förmige Stange an der unteren Stange**

- 1. Lösen Sie den oberen Camlock-Bolzen indem Sie diesen nach rechts (im Uhrzeigersinn) drehen, während Sie den oberen und den unteren Vorbau festhalten.
- 2. Fahren Sie nun den unteren Stiel aus.
- 3. Drücken Sie die Unterlegscheibe bis sie einrastet.

## **Armmanschette anpassen (wenn gewünscht)**

- 1. Etfernen Sie die Schraube an der Unterseite.
- 2. Bewegen Sie die zweiteilige Manschette zur gewünschten Position.
- 3. Fügen Sie die Schraube wieder ein und ziehen Sie sie fest.

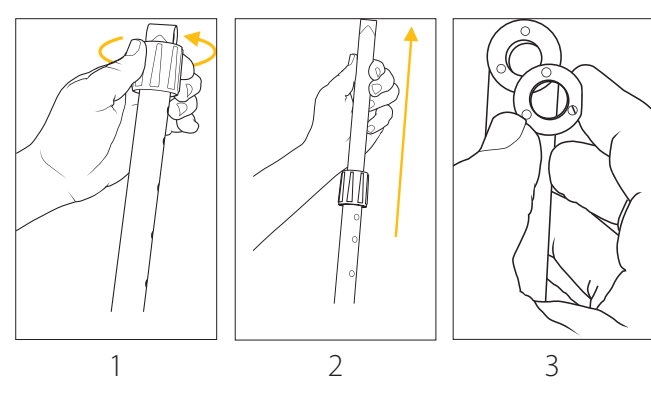

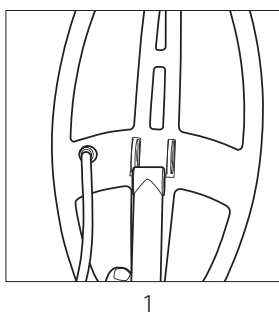

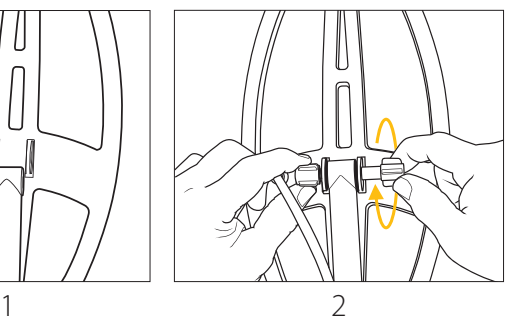

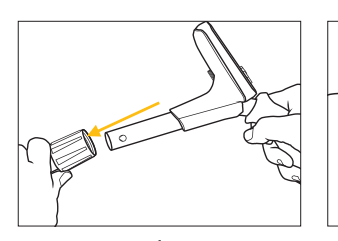

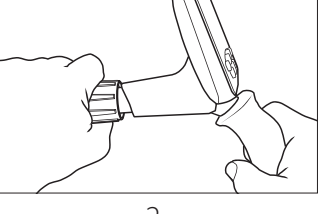

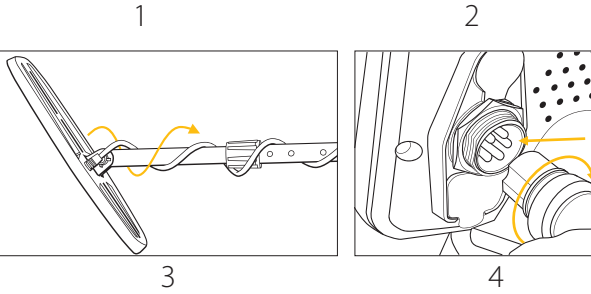

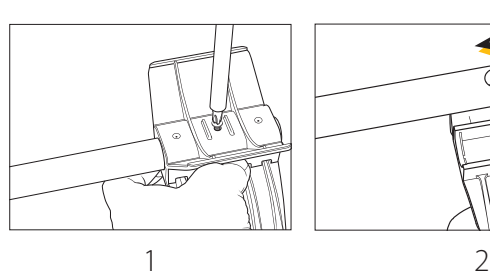

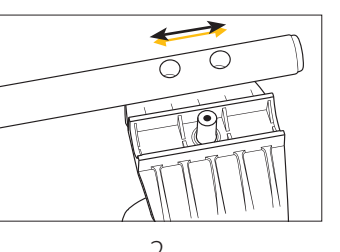

## *Montierter Detektor*

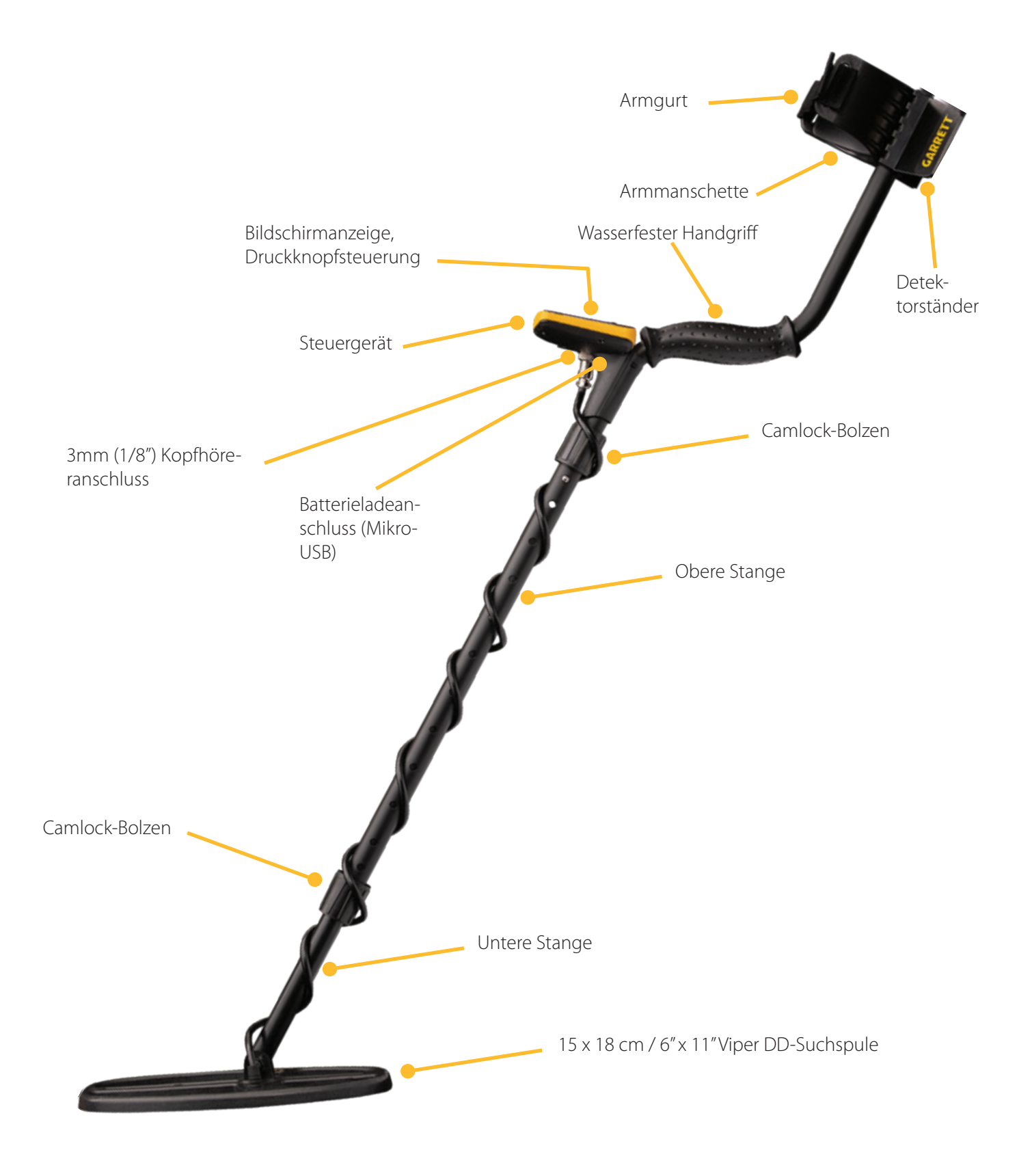

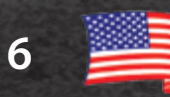

## *Betterieinformation*

## **Basic Information**

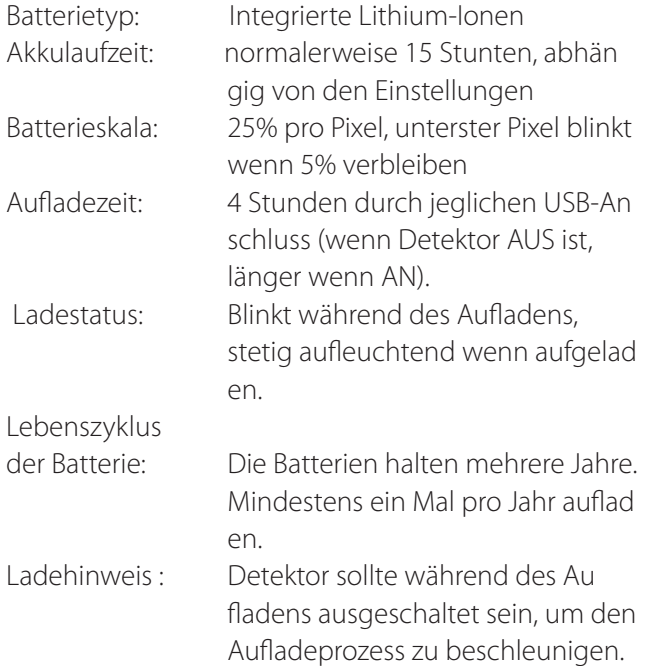

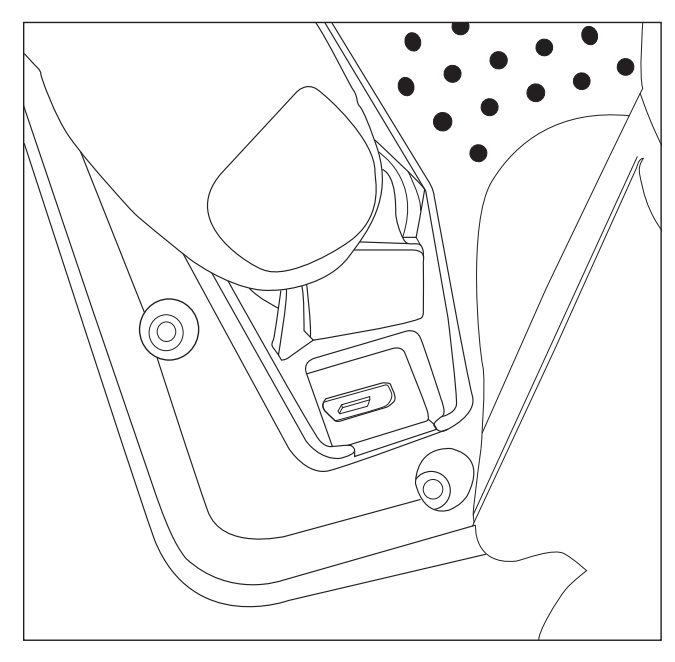

Die Mirko-USB Aufladestation befindet sich unter einer wasserfesten Gummikappe an der Rückseite des *Apex-*Steuergeräts.

## **Suchen mit einer Powerbank**

Im Falle einer entladenen Batterie im Einsatz, kann *Apex*  durch den Anschluss eines externen 5V USB-Netzteiles über ein USB-Kabel betrieben werden.

## **Hinweis zur Batterielebensdauer**

Zur Verlängerung der Lebensdauer der internen Batterie sollte sie vor der Lagerung vollständig entladen sein und der Detektor sollte in einem klimatisch kontrollierten Bereich gelagert werden. Die Lagerung des Detektors bei hoher Temperatur über einen längeren Zeitraum wird die Lebensdauer der Batterie und maximale Ladekapazität verringern. Den Detektor nicht in der Nähe eines Feuers, in einem Auto oder unter der prallen Sonne verwenden, aufladen oder liegen lassen. Solch eine hohe Temperatur könnte die Detektor-Batterie beschädigen. Dies könnte zur Wärmeerzeugung, Explosion oder Feuer führen.

Letztendlich sind die Kosten für den Besitz einer Batterie niedriger als die für eine austauschbare Batterie und diese hat den Vorteil einer geringere Auswirkung auf die Umwelt. Im Falle eines frühzeitigen Ausfalles kann die Batterie in jedem zertifizierten Garrett Service-Zentrum ausgetauscht werden.

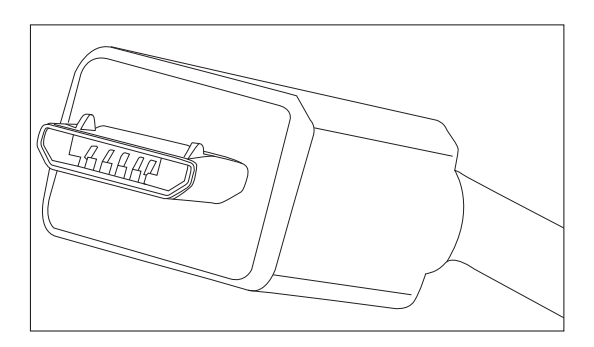

Beachten Sie die Ausrichtung des Mirko-USB Anschlusses bevor Sie ihn in die Rückseite des Steuergeräts einstecken.

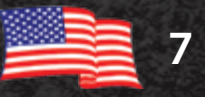

## *Grundbedienelemente*

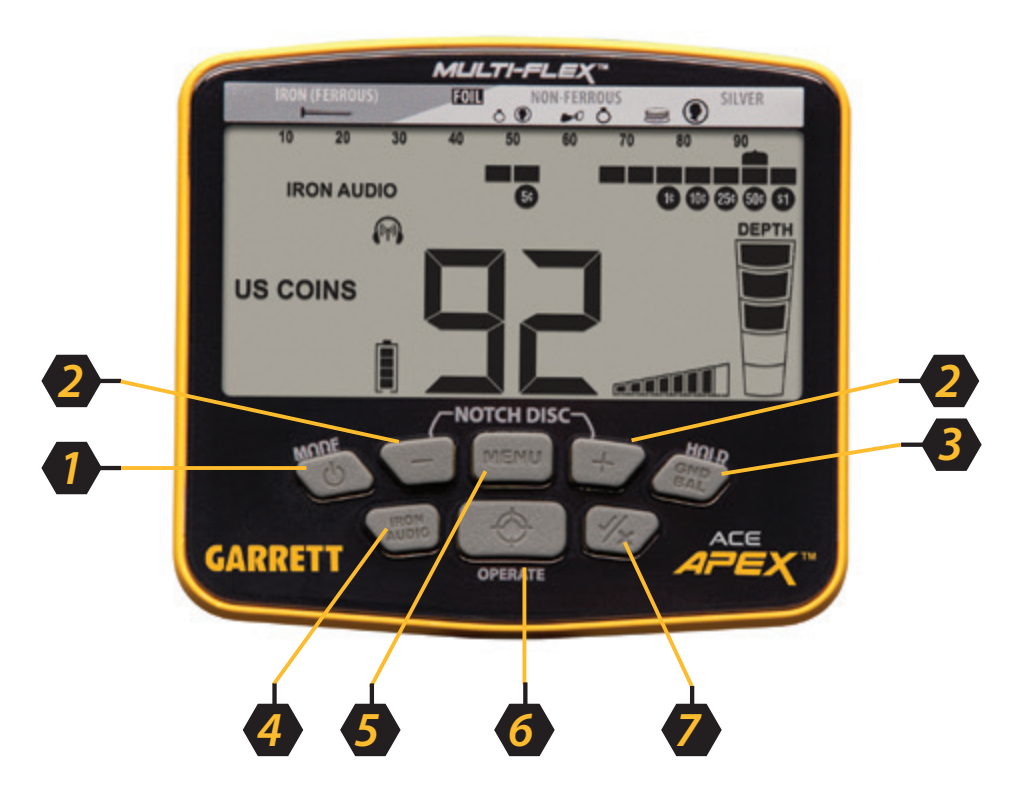

- **1. AN / AUS und MODUS—** Zum Ein- und Ausschalten halten Sie diesen Knopf eine Sekunde lang gedrückt. Sobald der Detektor eingeschaltet ist, können Sie bei Bedarf über die Modus-Taste weitere Erkennungsmodi auswählen. Drücken und halten Sie diese Taste für fünf Sekunden um in die Werkseinstellungen wiederherzustellen.
- **2**. **Plus/Minus und STUFENDISKRIMI-NIERUNG**— Benutzen Sie Plus/Minus um die Einstellungen zu ändern. Mit der MENÜ-Taste können Sie den Cursor steuern wenn Sie die Stufendiskriminierung ändern.
- **3. Bodenabgleich / HALTEN**—Halten Sie diese Taste gedrückt, während Sie den Detektor mit den Boden abgleichen.
- **4. Eisenton**—Ermöglicht dem Benutzer unterschiedliche Eisenarten zu hören (normalerweise leise), damit das Ausgraben von schwierigen, unerwünschten flachen Eisengegenständen, wie zum Beispiel Flaschenverschlüssen oder Stahlscheiben, vermieden werden kann.
- **5. MENÜ—**Drücken, und fortdauernd tippen um durch die Menüstellungen zu blättern. Ermöglicht Zugang zu Empfindlichkeit, Lautstärke, Lautstärkeregelung für den Eisenbereich, Frequenzoptionen, Kanaloptionen, Hintergrundbeleuchtung, und *Z-Lynk* kabellose Kopplung.
- **6. Punktortung/BETRIEB—**Halten Sie diese Taste für die Punktortungsfunktion gedrückt, welche eine schnelle Wiederherstellung mit den kleinstmöglichen Löchern erlaubt. Drücken und lassen Sie die BETRIEB-Taste los um das Einstellungsmenü zu verlassen.
- **7. Akzeptieren / Ablehnen** Akzeptiert oder lehnt Ziele ab, indem einzelne Diskriminierungsstufen aus der Ziel-ID-Legende ein- und ausgeschaltet werden. Verwenden Sie diese Option in Verbindung mit den Plus / Minuten-Tasten, um den Cursor über ein beliebiges Stufendiskriminierung-Pixel zu bewegen (siehe Punkt 2).

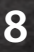

## *LCD/Anzeigeelemente*

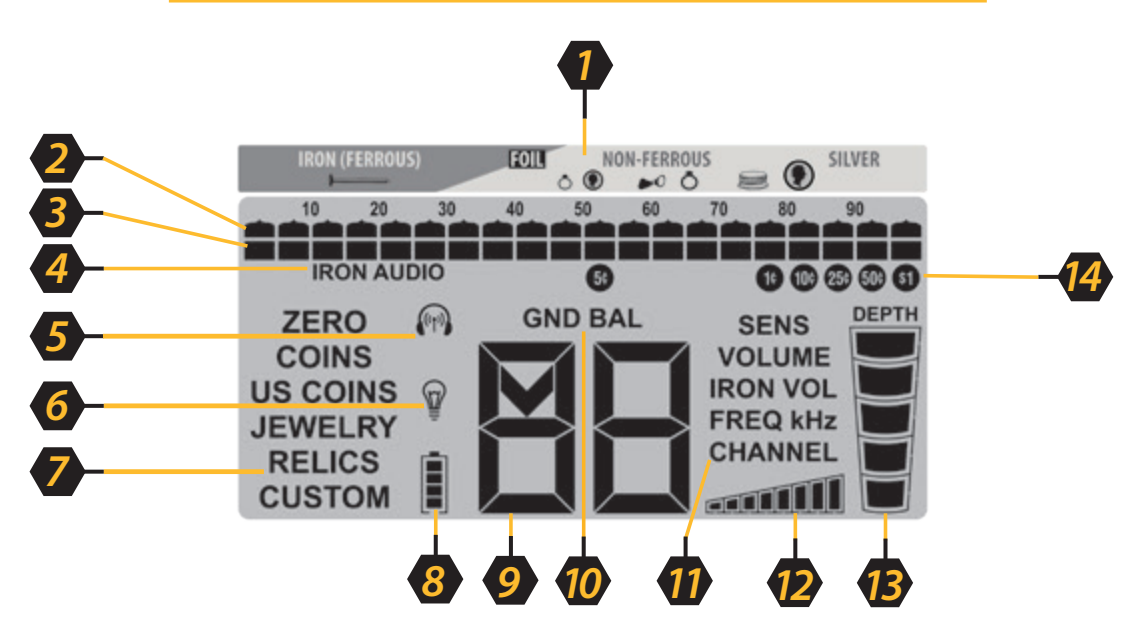

- **1. Ziel-ID-Legende—**zeigt verschiedene Metallarten an (von eisenhaltigen bis nicht eisenhaltigen Zielen)
- **2. Ziel-ID-Cursor—Z**eigt die Ziel-ID des entdeckten Ziel an. Ein Ton wird nur bei einem brauchbaren Ziel erzeugt.
- **3. Diskriminierungsmuster**—Leuchtender Cursor zeigt ein brauchbares Ziel an, leerer Cursor zeigt unbrauchbare Ziele an.
- **4. Eisenton**—Zeigt an, dass die Eisenton-Funktion aktiviert ist.
- **5. Kabellose Kophörer**—Das kabellos Symbol blinkt während versucht wird eine Verbindung herzustellen. Das kabellos Symbol leuchtet dauerhaft, wenn die Verbindung mit den Kopfhörern hergestellt wurde.
- **6. Hintergrundbeleuchtung**—Bei Anzeige wird die LCD Hintergrundbeleuchtung genutzt.
- **7. Suchmodus—** Zeigt den genutzten Suchmodus an ( z. B. US-Münzen, Juwelen, Reliquien etc.). Der aktuell verwendete Modus wird angezeigt.
- **8. Akkustand—**Zeigt durchgehend den Status der Akkulaufzeit an. Laden Sie den Akku wieder auf, wenn nur ein Segment verbleibt.
- 9. Digitale Ziel-ID—Zeigt einen Wert von 0 bis 99 am um Ziele noch genauer als durch den ID-Blinker zu identifizieren. Zeigt ebenfalls Modi und Anpassungsstufen an wenn die Einstellungen geändert werden.
- **10. Bodenabgleich—**Bei Anzeige befindet sich der Detektor im Bodenabgleichmodus.
- **11. Menüsteuerungsoptionen—**Drücken Sie die Menü-Taste um durch die Einstellungsoptionen des Detekors zu blättern: Empfindlichkeit, Lautstärke, Lautstärkeregelung für den Eisenbereich, Frequenz, Kanal, Hintergrundbeleuchtung und kabellose Kopfhörer.
- **12. Empfindlichkeit**—Zeigt die derzeitige Empfindlichkeitseinstellung.
- **13. Zieltiefe—**Zeigt die Tiefe einer Münze, oder eines ähnlich großen Ziels an. Hinweis: Ziele die größer als eine Münze sind, werden evtl. flacher als ihre aktuelle Tiefe angezeigt, während Ziele die größer als eine Münze sind evtl. tiefer als ihre aktuelle Tiefe angezeigt werden.
- **14. U.S. Münzsymbole—**Zeigt die eventuelle Identität von U.S. Münzen an. Diese Symbole werden nur angezeigt, wenn sich der Detektor im U.S.-Münzmodus befindet.

## *Ziel-ID-Information*

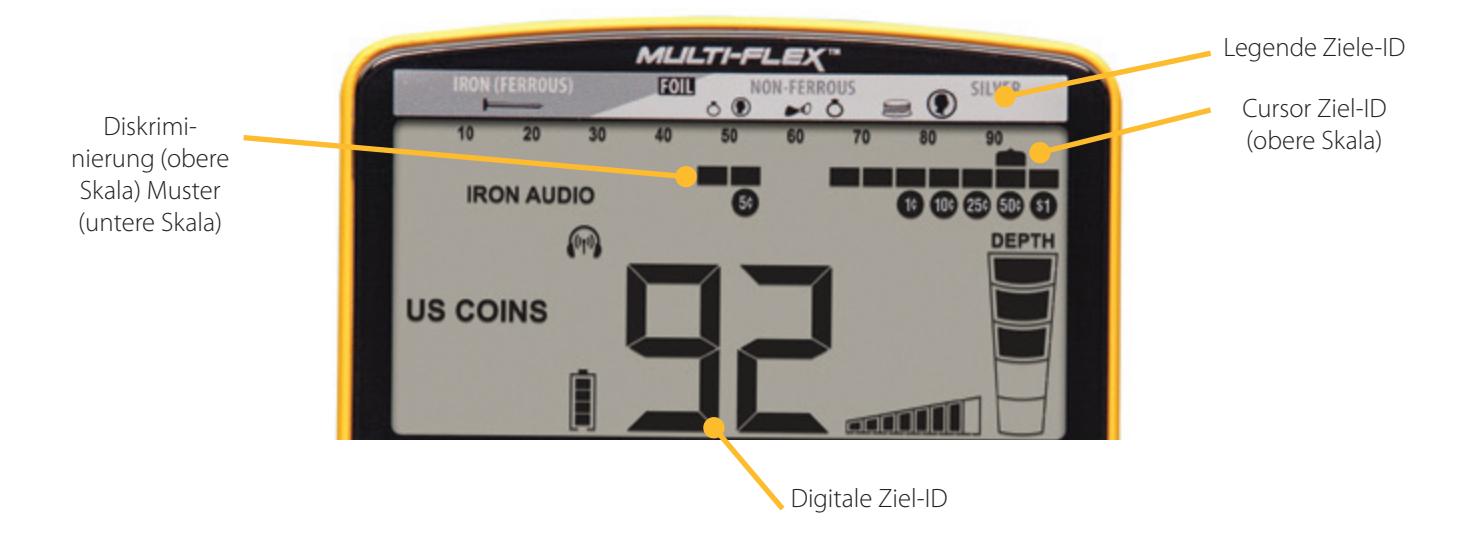

### **Digitale Ziel-ID**

Die große digitale Ziel-ID Nummer in der unteren Mitte des LCD zeigt einen Wert von 0 bis 99 an, um Ziele noch präziser zu identifizieren als der ID-Cursor. Die Ziel-ID-Legende ganz oben arbeitet mit dem Ziel-ID-Cursor um auf eine eventuelle Identität eines Zieles hinzuweisen: eisenhaltige Ziele links, nicht eisenhaltige Ziele oder dünne Ziele mit geringer Leitfähigkeit in der Mitte, und dicke Ziele oder Ziele mit hoher Leitfähigkeit ( z.B. dickes Silber) rechts.

Die Ziel-ID kann schwanken, je nach der Größe und der Dicke des Zieles, da kleine, dünne Metallstücke elektrischen Strom nicht so gut leiten wie dickere Metallstücke. Außerdem können mineralstoffreiche Böden, insbesonders bei kleinen Zielen, zu Ziel-ID-Fehlern führen.

*Tipp:* Die Ziel-ID ist am verlässlichsten wenn sich das Ziel mitten unter der Suchspule befindet und sich die Spule flach und in einer konstanten Höhe über dem Boden befindet.

> **Mittelhoher bis sehr hoher Ton**

**Ton Sehr hoher Ton**

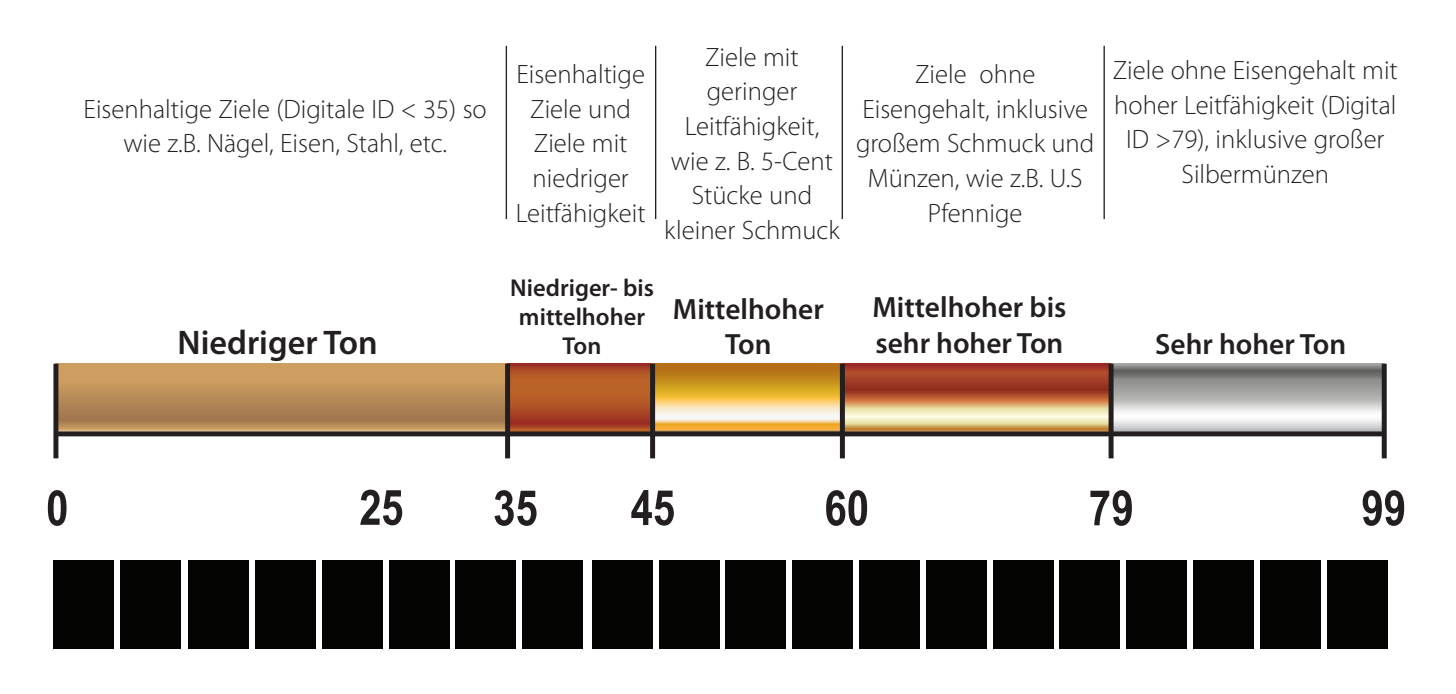

**Mittelhoher** 

**Niedriger- bis** 

## *Z-Lynk kabelloser Betrieb*

*Apex* zeichet sich durch einen eingebauten kabellosen *Z-Lynk* Sender aus, der mit Garrett *MS-3* Kopfhörern oder anderen *Z-Lynk* Geräten verwendet werden kann (wie z.B. Kopfhörern, die mit einem *Z-Lynk*-Empfänger verbunden sind.)

Ein Symbol für den kabellosen *Z-Lynk* Kopfhörer (siehe Darstellung) auf dem LCD zeigt den aktuellen Status ihrer kabellosen Verbindung an. Eine dauerhafte Darstellung zeigt an, dass der Detektor mit einem sich in Reichweite befindlichen, laufenden *Z-Lynk* Empfänger gekoppelt ist. Ein aufleuchtendes Symbol zeigt an, dass der Detektor nach einem Empfänger sucht. Das Fehlen des Symbols zeigt an, dass der kabellose *Apex-*Empfänger ausgeschaltet ist.

**Kopplung**: Zum Koppeln mit neuen Kopfhörern / neuen Empfängern einfach den Kopfhörer/Empfänger einschalten, und diesen innerhalb von 0,6 Metern (2 Fuß) vom *Apex* halten. Als nächstes schalten Sie den *Apex* ein, drücken Sie die MENÜ-Taste, und fahren Sie fort in dem Sie die MENÜ-Taste fortdauernd drücken, bis das kabellos Symbol hervorgehoben ist (wie in der Darstellung angegeben.) Drücken Sie die (+) Taste um die Kopfhörer zu koppeln.

Nach der Kopplung, wenn die Kopfhörer/Empfänger ausgeschaltet oder außer Reichweite sein sollten, wird *Apex* für 5 Minuten versuchen sich mit dem Empfänger zu verbinden, was durch das aufleuchtende Symbol angezeigt wird. Wenn eine Verbindung in dieser Zeit nicht wieder hergestellt werden kann, wird *Apex*  seinen kabellosen Sender ausschalten. Zum erneuten Verbinden schalten Sie den *Apex* einfach aus und wieder an.

Zum entkoppeln (vergessen) eines Kopfhörers, drücken Sie einfach die MENÜ-Taste um das kabellos Symbol auszuwählen und drücken Sie dann die (-) Taste zum entkoppeln.

**Verwendung von optionalen Kopfhörern:** *Apex* kann ebenfalls mit beliebigen Kopfhörern bedient werden, die über einen 1/8 Zoll (0,32 cm) großen Stecker verfügen. Für Kopfhörer mit einem 1/4 Zoll (0,64 cm) großen Stecker ist ein optionaler Adapter von Garrett verfügbar.

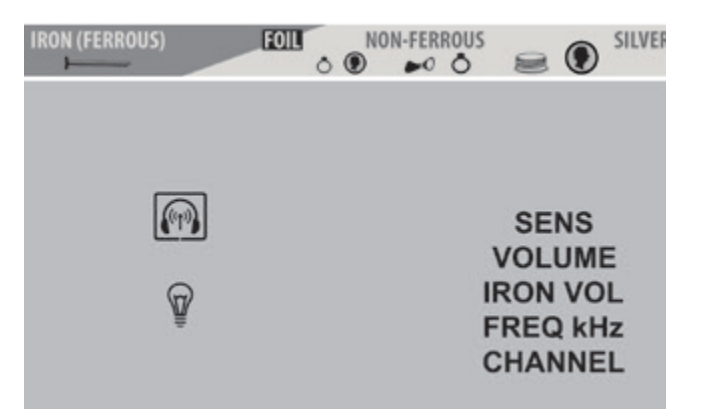

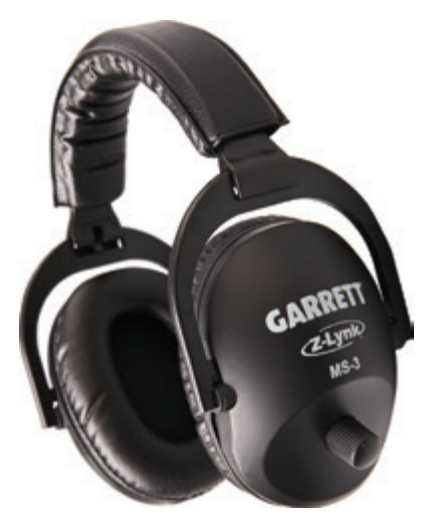

**Hinweis:** Pakete, die mit *MS-3* Kopfhörern verschickt werden, enthalten ein Benutzerhandbuch mit allen Einzelheiten zum Gebrauch der kabellosen Kopfhörer.

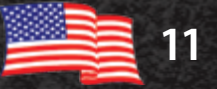

## *Einstellungsmenü*

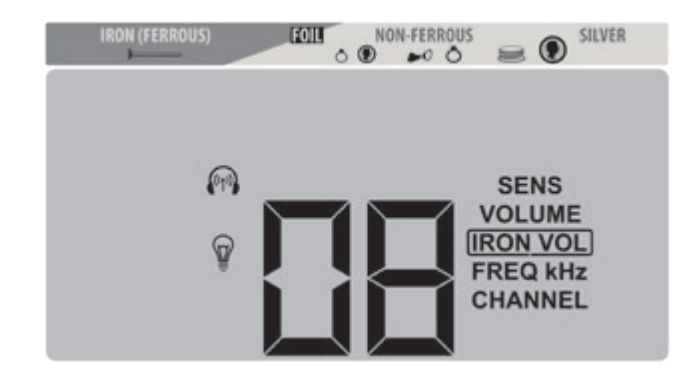

### **Einstellungsmenü anpassen**

Drücken Sie die MENÜ-Taste und drücken Sie weiterhin die Menü-Taste um durch die sieben Optionen zu blättern: Empfindlichkeit, Lautstärke, Lautstärkeregelung für den Eisenbereich, Frequenz, Kanal, Hintergrundbeleuchtung, und kabellose Kopfhörer. Jedes Symbol in diesem Menü kann durch die Verwendung von (+) oder (-) angepasst werden.

### **Empfindlichkeit**

Acht (8) Stufen. Benutzen Sie eine erhöhte Empfindlichkeit, wenn Sie nach sehr kleinen oder sehr tiefen Zielen suchen. Benutzen Sie eine niedrigere Empfindlichkeitsstufe, wenn sich der Detektor ungleichmäßig verhält (aufgrund von übermäßigem Metallmüll, sehr mineralhaltigen Böden, elektrischen Störungen, oder durch das Vorhandensein von anderen Metaldetektoren.)

### **Lautstärke**

Acht (8) Stufen. Dies ist eine übergreifende Lautstärkeregelung für den integrierten Lautsprecher und die Kopfhörer.

### **Lautstärkeregelung für den Eisenbereich**

Acht (8) Stufen. Lautstärkeregelungen für den Eisenbereich ermöglichen Ihnen die Lautstärke der eisenhaltigen Ziele zu verringern, während die Lautstärke der nicht eisenhaltigen Ziele bei der normalen Lautstärke verbleibt. Erfahrene

Schatzjäger, die oft alle Ziele hören möchten, haben durch die Lautstärkeregelung für den Eisenbereich den Vorteil, die Lautstärke von unerwünschten Gegenständen reduzieren zu können.

### **Frequenzoptionen**

Sechs (6) FREQ kHZ-Einstellungen am *Apex*: 5 kHz, 10 kHz, 15 kHz, Mehrfrequenz (MF) Modus, und Mehrfrequenz Salz (MS) Modus. (Siehe Seite 13 for eine komplette Information der Mulit-Flex Mehrfrequenztechnologie und Details zu jeder Frequenzoption.

#### **Kanal**

Acht (8) Kanäle, oder unabhängige Frequenzenverschiebungen, für jede Einzel- und Mehrfrequenz. Mit 48 verschiedenen Frequenzanpassungen hat *Apex* die Fähigkeit auf dichtgedrängten Feldern neben anderen Detektoren zu suchen und elektrische Störungen zu überwinden.

### **Hintergrundbeleuchtung**

Licht suchen können.

Benutzen Sie die (+) oder (-) Taste um die Hintergrundbeleuchtung an- oder auszuschalten, damit Sie auch bei Nacht oder in Bereichen mit wenig

## **Kabellose Kopfhörer**

Benutzen Sie die (+) oder (-) Taste um den eingebauten kabellosen Z-Lynk Betrieb an- oder auszuschalten. Drücken Sie (+) um die betriebsbereiten kabellosen *Z-Lynk* Kopfhörer zu koppeln und drücken Sie (-) um die Kopfhörer zu entkoppeln. Hinweis: Schalten Sie die betriebsbereiten *Z-Lynk*  Kopfhörer zuerst an, und drücken Sie die die (+) Taste wenn die kabellose Kopfhörervariante in den Menüeinstellungen hervorgehoben ist.

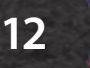

## *Multi-Flex™ Mehrfrequenzvarianten*

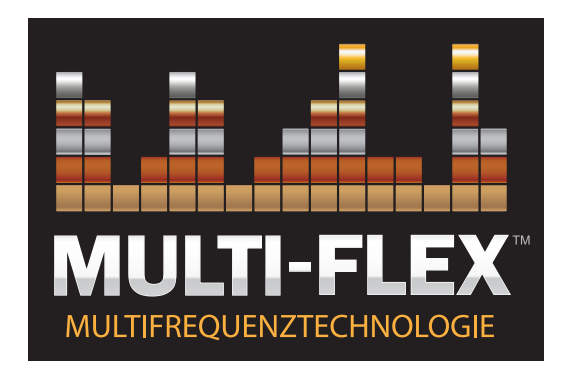

Garrett's Multi-Flex Mehrfrequenztechnologie wird durch eine innovative, digitale Plattform mit umfassend breiter Bandbreite angetrieben, bietet Ihnen komplette Erkennenungsflexibilität. Jede der sechs Frequenzen ist während des Betriebes in jedem *Apex*-Modus verfügbar (z.B. Schmuck, Reliquien, Münzen, etc.).

Wählen Sie zwischen kraftvollen Einzelfrequenzen, wo die gesamte Senderleistung auf eine Frequenz konzentriert ist, um Ihnen eine verbesserte Erfassung für bestimmte Zieltypen zu bieten. Oder wählen Sie eine von Apex's parallel ablaufenden Mehrfrequenz-Modi um eine exzellente Erfassung aller Ziele in allen Böden zu erreichen.

## **5** kHz **10** kHz **15** kHz **20** kHz

## **Einzelfrequenzbetrieb**

*Apex* bietet vier Einzelfrequenzen von 5 kHz, 10 kHz, 15 kHz, und 20 kHz an. In einigen Erkennungssituationen ist eventuell von Vorteil eine Einzelfrequenz anstatt eine der *Apex* Mehrfrequenz-Modi zu nutzen.

Zum Beispiel bietet die 20 kHz Frequenz eine verbesserte Erkennung beim Suchen von Goldnuggets oder kaltgehämmerten Silbermünzen. Ein weiterer Vorteil wäre die Wahl der 5 kHz Frequent bei der Suche nach Zielen mit hoher Leitfähigkeit, wie z.B. Silbermünzen.

Der Einzelfrequenzbetrieb kann in lauten Umgebungen mit elekrtrischen Störeffekten eine ruhigere Anwendung anbieten im Vergleich zur Mehrfrequenz.

## Mehrfrequenz | Mehrsalz

### **Mehrfrequenzbetrieb**

Zusätzlich zu den kraftvollen Einzelfrequenzen bietet *Apex* zwei Mehrfrequenzbetrieb-Plattformen an. Jede Mehrfrequenzoption ist eine Kombination aus mehreren Frequenzen, die gleichzeitig gesendet, empfangen und verarbeitet werden.

Die *Standard-Mehrfrequenzen*, (im Menü als MF gekennzeichnet) verwendet eine Kombination aus Frequenzen, die eine maximale Zielerfassung bei allen Arten und Größen von Zielen liefern, während sie dennoch die Bodengeräusche minimieren. Bestimmt für die Landsuche.

*Apex's Mehrfrequenz-Salzmodus (*im Menü als MS gekennzeichnet) verwendet eine Kombination von Frequenzen, um die negativen Auswirkungen von Salzwasserstränden zu überwinden.

Beim Übergang von trockenem zum nassen Sand und beim Betreten von seichtem Wasser können höhere Konzentrationen an Salzmineralien die Funktionen Ihres Detektor beeinträchtigen. Schalten Sie zum Multifrequenz-Salzmodus um, um eine bestmögliche Funktionsfähigkeit und Zielerkennung zu gewährleisten. Führen Sie bei Bedarf eine Bodenanpassung Ihres Detektors durch.

In Salzwasser-Bereichen mit hoch mineralisiertem Sand können Sie sich entscheiden, die Empfindlichkeit zu verringern, um eine bestmögliche Funktionsfähigkeit zu gewährleisten.

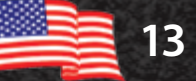

# *Suchmodi*

Der Garrett *Apex* enthält sechs Suchmodi, welche auf den gewünschten Zielen basieren (d. h. Münzen, Schmuck). Wählen Sie den Modus, der für Ihre speziellen Erkennungsanforderungen am besten geeignet ist, oder wählen Sie den benutzerdefinierten Modus, um Ihre eigenen bevorzugten Detektoreinstellungen zu erstellen und zu speichern.

Sie können Ihre Suche weiter verfeinern, indem Sie aus jedem der optionalen Modi sechs verschiedene Frequenzeinstellungen auswählen. Tippen Sie einfach auf die Taste Modus, um durch die Modusoptionen zu blättern.

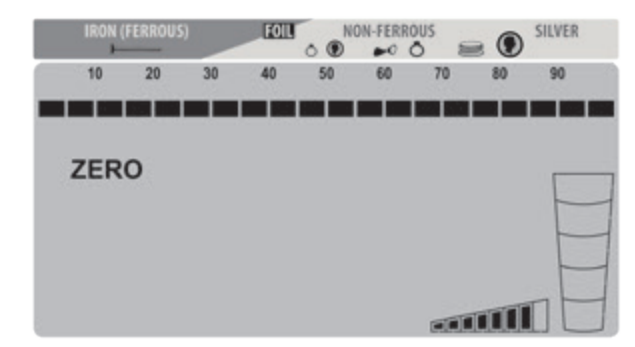

### **NULL Diskriminierungsmodus**

Erkennt jede Art von Metall. Alle 20 Unterscheidungspixel sind eingeschaltet; es wurden keine Metallziele ausgeblendet (beseitigt). Verwenden Sie diesen Modus, um alle Metallgegenstände zu finden oder wenn das Material des gewünschten Objekts unbekannt ist. Wechseln Sie in den Null Disk-Modus, um ein Ziel zu finden, wenn dessen Signal inkonsistent ist. Solche Signale könnten bedeuten, dass sich Müll in der Nähe eines guten Ziels befindet.

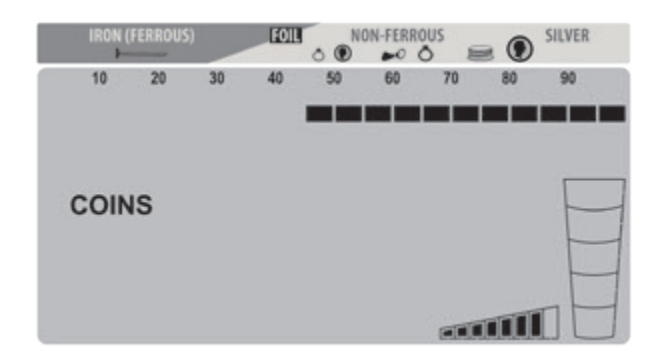

## **MÜNZEN-Modus**

Wurde entwickelt, um alle Arten von internationalen

Münzen, von kleinen Bronze- und Hammermünzen bis hin zu großen Silbermedaillons, zu finden. Pixel für Eisen und Folie wurden von der Erkennung ausgeschlossen.

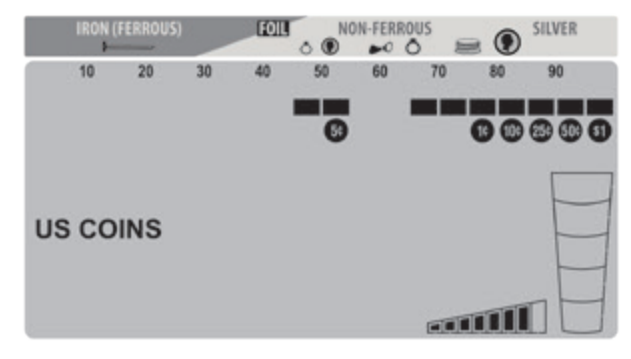

## **US-Münzenmodus**

Wurde entwickelt, um US-amerikanische und ähnliche Münzen zu finden und gängige Müllgegenstände wie Eisen, Folie und Aufreißlaschen zu ignorieren. Beachten Sie, dass mittelgroßer Schmuck mit diesem Diskriminierungsmuster möglicherweise übersehen wird. Es ist zu erwarten, dass Müll wie Aluminiumdosen ausgegraben wird. Beachten Sie, dass Symbole für gängige US-Münzen auf dem LCD unter den Stufenunterscheidungspixeln angezeigt werden.

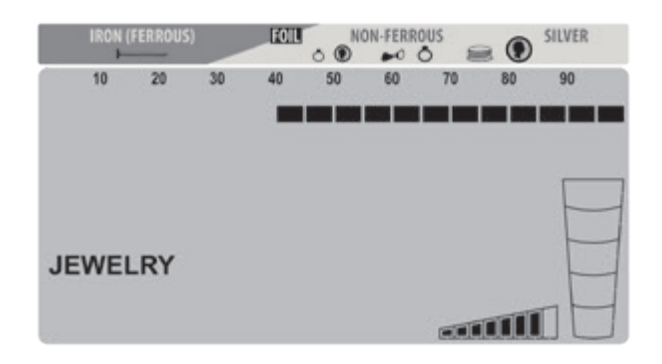

## **SCHMUCK-Modus**

Wurde entwickelt,um Schmuck wie Ringe, Armbänder, Uhren und Halsketten zu finden, während der meiste Eisenmüll ignoriert wird.

## *Suchmodi (fortsetzung)*

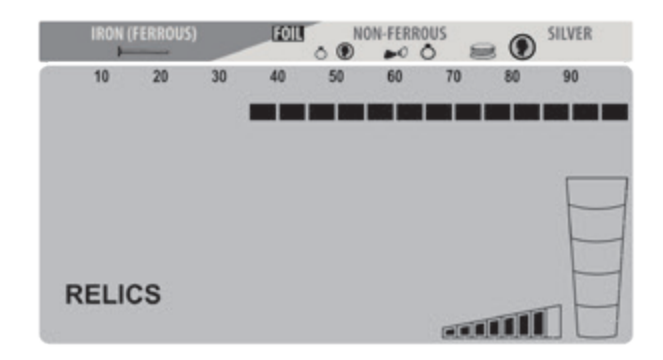

### **RELIKT-Modus**

Wurde entwickelt, um kleine Eisenstücke zu ignorieren und gleichzeitig gute Ziele im unteren Bereich der Leitfähigkeit wie z.B. Blei, Messing und Bronze zu erkennen.

145

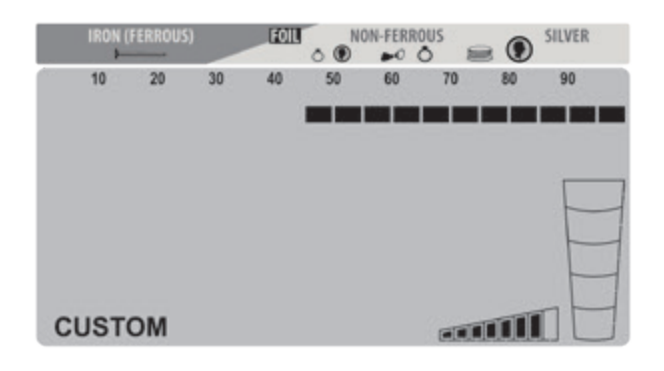

### **BENUTZERDEFINIERTER Modus**

 Kann vom Bediener programmiert werden, wobei der Apex die Änderungen auch beibehält wenn der Detektor ausgeschaltet wird. Die werkseitige Voreinstellung für den BENUTZERDEFINIERTEN-Modus ist dieselbe wie für den MÜNZEN-Modus. Beginnen Sie mit diesem Diskriminierungsmuster und bewegen Sie den Cursor mit den Tasten (+) und (-) STUFEN-DISK. Sobald sich der Cursor über dem gewünschten Stufendiskriminierungspixel befindet, können Sie den Modus mit den Steuerelementen der Tasten Akzeptieren / Ablehnen anpassen.

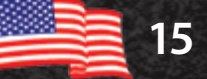

## *Stufendiskriminierung*

Apex hat 20 Pixel oder "Stufen" der Diskriminierung, die auf der unteren Skala angezeigt werden. Jede Kombination dieser Pixel kann je nach Wunsch ein- oder ausgeschaltet werden. Es gibt zwei Methoden zum Ändern des Stufendiskriminierungsmusters, um eine bestimmte Art von Müll oder eines unerwünschten Elements abzulehnen.

Für die erste Methode verwenden Sie die Tasten (+) oder (-) STUFEN-DISK, um den Ziel-ID-Cursor nach links oder rechts zu bewegen. Drücken Sie anschließend die Beseitgungstaste  $(\checkmark$  / x), um den Cursor auf der unteren Skala direkt unter dem Ziel-ID-Cursor zu entfernen oder zu aktivieren. (Siehe Abbildungen auf der nächsten Seite.)

Bei der zweiten Methode zum Ändern des Stufendiskriminierungsmusters wird nur die Bestitigungstaste  $(\checkmark \times \checkmark)$  verwendet. Wenn ein

unerwünschtes Ziel hörbar erkannt wird, drücken Sie einfach die Beseitigungstaste  $(\checkmark$  / x), um eine Stufe an diesem Ziel-ID-Cursor zu erstellen. Wenn dieses Element das nächste Mal angetroffen wird, wird kein akustisches Signal erzeugt.

Tipp: Die Stufendiskriminierung kann auch verwendet werden, um bestimmte Metallgegenstände zu finden. Wenn beispielsweise ein Ohrring verloren gegangen ist, scannen Sie den passenden Ohrring im NULL-DISK-Modus und notieren Sie den Cursor für die Ziel-ID. Verwenden Sie dann die Tasten STUFEN-DISK und  $(\checkmark)$  x) ELIM, um alle Pixel (außer dem für den Ohrring) und ein zusätzliches Pixel auf beiden Seiten auszuschalten, um somit einige ID-Variationen zu berücksichtigen.

## **Beispiel für eine manuelle Abänderung des Stufendiskriminierungsmusters**

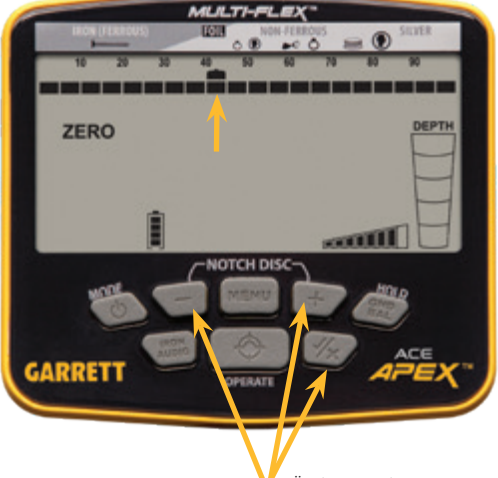

Verwenden Sie die STUFEN DISK-Tasten, um den Ziel-ID-Cursor über dem Pixel zu positionieren, das Sie entfernen möchten (siehe Abbildung links). Verwenden Sie die Taste Elim  $(\checkmark$  / x), um dieses Pixel aus der unteren Skala zu löschen (siehe unten). Dieser Artikel wird jetzt abgelehnt.

*Ändern Sie das Muster mit diesen Tasten*

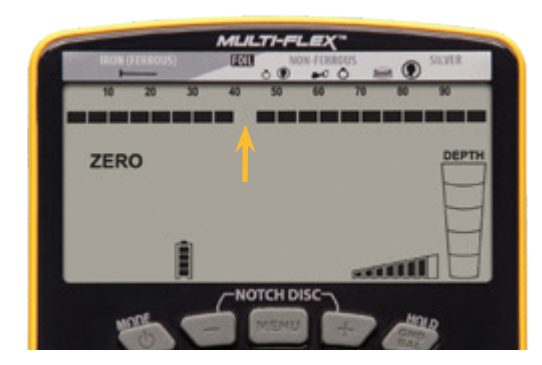

**Hinweis**: Änderungen am Stufendiskriminierungsmuster im BENUTZERDEFINIERTEN-Modus bleiben erhalten, wenn der Detektor ausgeschaltet wird. Änderungen an allen anderen Modi werden auf die Werkseinstellungen zurückgesetzt, wenn der Detektor aus- und wieder eingeschaltet wird.

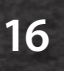

## *Automatischer Bodenabgleich*

Die Detektorleistung kann durch Bodenmineralisierung negativ beeinflusst werden. Apex kann automatisch mit dem Boden abgeglichen werden, um unerwünschte Bodensignale zu löschen und maximale Stabilität und Zielerfassung zu erzielen.

**Hinweis:** Suchen Sie immer einen metallfreien Bodenbereich aus, bevor Sie versuchen, den Detektor zu erden. *Apex* bietet einen hochauflösenden Bodenabgleich mit 175 Auflösungspunkten, die von leitfähigen Böden wie Salzwasserstränden bis hin zu mineralisierten Eisenböden reicht. Während der Bodenabgleichsfunktion erscheint das Wort Bodenabgleich auf der Anzeige und der Bodenabgleichswert wird auf dem LCD angezeigt.

### **Bodenabgleichsverfahren**

Halten Sie die Bodenabgleich-Taste gedrückt, während Sie die Suchspule kontinuierlich ca. 2 bis 20 cm über dem Boden "hüpfen" oder "federn" lassen, bis eine minimale Audioausgabe vom Boden zu hören ist. Lassen Sie dann den Knopf los und beginnen Sie mit der Suche. Der Bodenabgleichswert wird auf dem LCD angezeigt. Ein niedriger Bodenabgleichwert weist auf leitfähigen Boden, wie z.B. Salzwasserstrände hin. Hohe Bodenabgleichswerte weisen auf eisenhaltigen Boden hin.

Während der Detektor mit dem Boden abgeglichen wird, kann der Wert des Bodenabgleichs dort beobachtet werden, wo normalerweise die ID-Nummer des digitalen Ziels angezeigt wird. Bodenabgleichswerte von 0 bis 75 sind mit ganzen Ziffern angegeben. Bodenabgleichswerte von 75 bis 99 zeigen einen heißen Boden, und zu diesem Zeitpunkt verwendet der Apex einen hochauflösenden Bodenabgleich.

Beginnend bei 75, steigt der Bodenabgleichswert in Viertelpunktschritten an. Dies wird durch eine ganze Zahl und zunehmende Viertelschritte des oberen Balkendiagramms dargestellt. *(Siehe Abbildung mit Bodenabgleichwert von 92,75.)*

*Hinweis*: Wenn sich die Einstellung für den Boden-

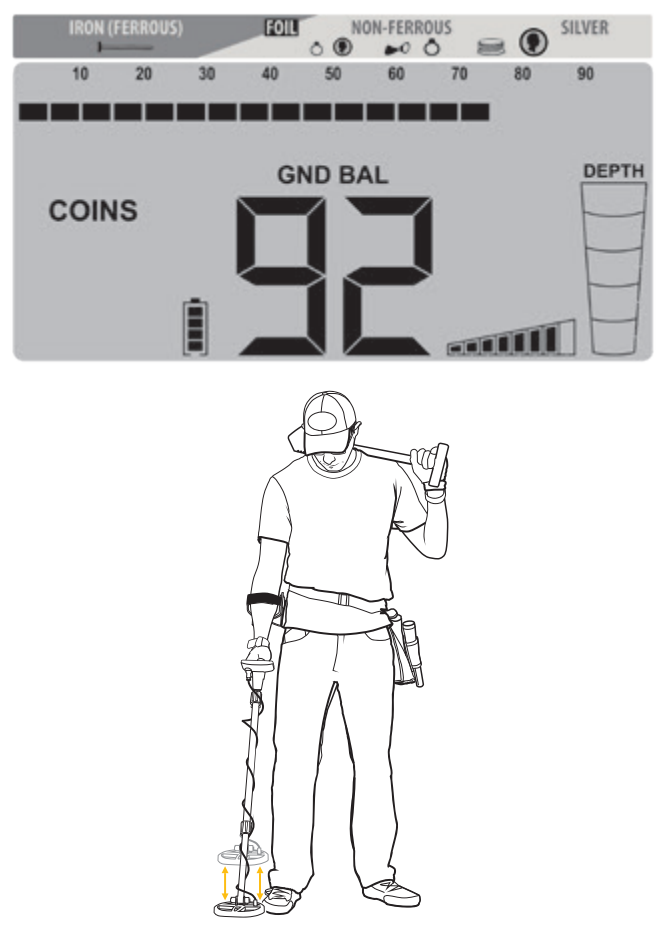

abgleich während des automatischen Bodenabgleichs nicht ändert, besteht eventuell eines von drei Problemen: Der Detektor ist entweder bereits ausreichend mit dem Boden abgeglichen; der derzeitige Boden weist eine derart neutrale Mineralisierung auf, dass sich die Einstellungen nicht ändern kann. Oder es gibt einen Metallgegenstand unter der Spule, der den Detektor daran hindert, sich mit dem Boden abzugleichen.

## **Typische Bodenabgleichsbereiche:**

- 80–99: Hocheisenhaltig (Magnetit, Eisenoxidmineralien, schwarzer Sand, heiße Steine, Terrakotta)
- 60–80: Mäßig mineralisierte Böden (roter Ton, brauner Ton, eisenhaltige Tonmineralien usw.)
- 20–60: Wahrscheinlich ein eisenhaltiges Objekt
- 0–20: Hochleitfähige Nichteisenmineralien wie z.B. Salzwasser

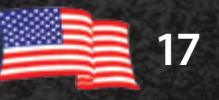

## *Eisenton*

Drücken Sie kurz die EISENTON-Taste, um die Eisenton-Funktion EIN- und AUS zu schalten.

Mit dem Eisenton kann der Benutzer unterschiedliche Eisenarten hören (normalerweise ausgeschaltet), um nicht dazu verleitet zu werden, ein unerwünschtes Ziel auszugraben. Der Eisenton passt auch den Grenzwert zwischen Lauten mit niedrigem und niedrigem Mittelton an (siehe Abbildungen), um gute Ziele besser identifizieren zu können. Wenn der Eisenton aktiviert ist, werden Eisenziele nicht nur gehört, sondern sie erzeugen eine noch deutlichere Reaktion mit mehreren Tönen. Zum Beispiel erzeugt ein Nagel mehrere schnelle tiefe Töne, wenn die Suchspule hinübergeht. Ein flaches Eisenobjekt, wie z.B. ein Flaschenverschluss oder eine Stahlscheibe, erzeugt eine sehr charakteristische Tief-Hoch-Tief-Reaktion.

*Hinweis:* Der Eisenton gilt nur für die eingestufen Pixel links neben den ersten akzeptierten Pixel innerhalb des 8-Pixel-Eisenbereichs. Daher ist es nur dann wirksam, wenn mindestens das erste Pixel der Unterscheidung herausgestuft wurde.

**Tipp:** In Gebieten mit hohen Eisenkonzentrationen, in denen der Eisenton zahlreiche Signale erzeugt, wird empfohlen, die Lautstärkeregelung für den Eisenbereich auf ein angenehmes Maß zu reduzieren. Einige Benutzer mögen eventuell den Eisenton deaktivieren und erst dann wieder einschalten, wenn dies erforderlich ist, um ein erkanntes Ziel mit fragwürdiger oder inkonsistenter Antwort zu überprüfen, um zu sehen, ob es sich bei dem Ziel um Eisen handelt.

Informationen zur Verwendung der Eisenton-Funktion finden Sie in den folgenden Abbildungen:

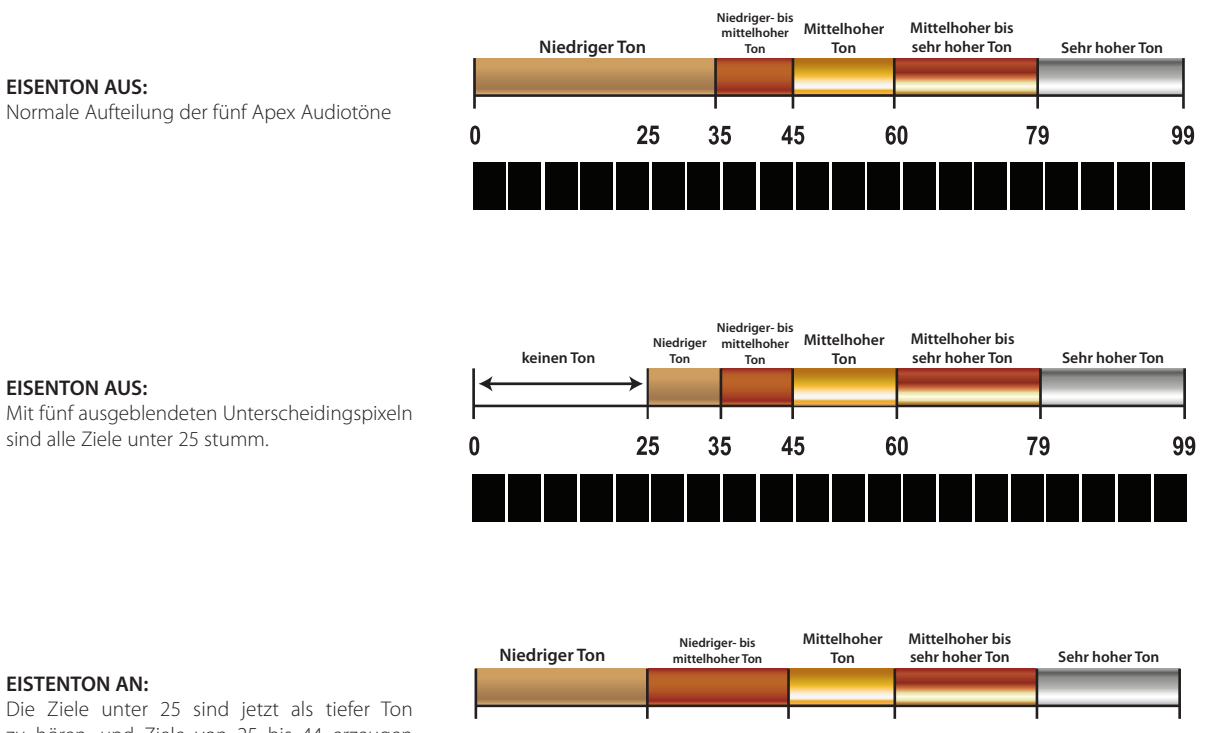

sind alle Ziele unter 25 stumm.

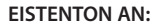

**EISENTON AUS:**

**EISENTON AUS:**

Die Ziele unter 25 sind jetzt als tiefer Ton zu hören, und Ziele von 25 bis 44 erzeugen jetzt einen tiefen bis mittelhohen Apex-Ton. Die normalen Tonbrüche über 44 bleiben unverändert.

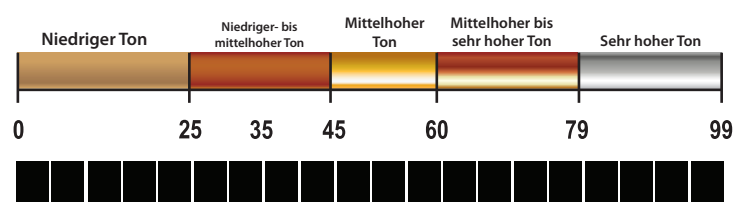

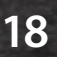

## *Erkennungstechniken und Tipps:*

Wenn Sie erst mit der Metallortung beginnen, fangen Sie mit der Suche in Gebieten mit sandigem und lockerem Boden an, da es dort einfacher die Verwendung des Metalldetektor zu erlernen, ein Ziel finden und es auszugraben.

## **Stellen Sie das Detektorgestänge und den Spulenwinkel ein**

Lösen Sie die Apex-Gestängeverriegelungen und stellen Sie das Gestänge auf eine geeignete Länge ein. Wenn Ihr Detektor richtig eingestellt ist, sollten Sie in der Lage sein, die Spule über den Boden zu schwenken, ohne sich zu dehnen oder zu bücken.

Ihre Suchspule sollte beim Schwingen parallel zum Boden bleiben. Die Flügelmutter der Spule darf nicht zu fest angezogen werden. Bei ordnungsgemäßem Anziehen sollte die Spule beim Anheben vom Boden in einer parallelen Position bleiben, und locker genug sein, damit der Winkel der Spule leicht auf die richtige Position eingestellt werden kann.

### **Richtiges Schwingen der Spule**

Halten Sie die Suchspule immer bei etwa 2,5 cm über dem Boden und parallel zum Boden, um optimale Erkennungsergebnisse zu erzielen. Vermeiden Sie übermäßiges Aufkommen der Spule auf dem Boden.

Schwingen Sie Ihre Suchspule parallel zu Pflugleinen und Wasser. Dies minimiert die negativen Auswirkungen, die durch unebenen Boden auf gepflügten Feldern und unterschiedliche Feuchtigkeitsmengen in der Nähe des Wassers verursacht werden. Schwingen Sie die Suchspule nicht senkrecht zu Pflugleinen

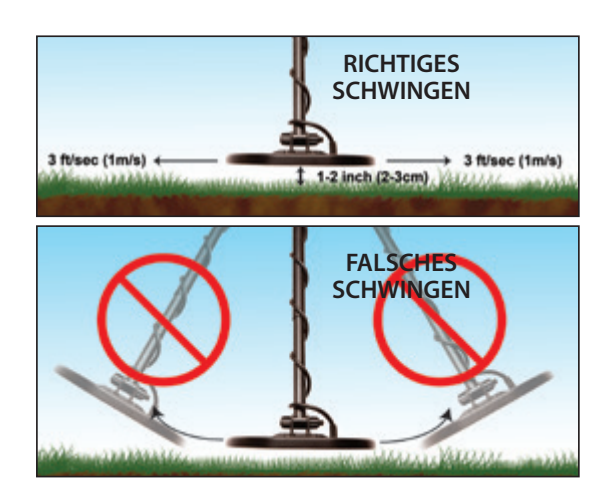

und Wasser, da dies zu abrupten Änderungen der Bodenreaktion führen kann, die die Leistung des Detektors beeinträchtigen können.

Laufen Sie langsam, während Sie Ihre Suchspule in einer geraden Linie von einer Seite zur anderen mit einer Geschwindigkeit von etwa 1 Meter pro Sekunde scannen lassen. Bringen Sie die Suchspule am Ende jedes Durchlaufs um etwa die Hälfte der Länge der Suchspule nach vorne.

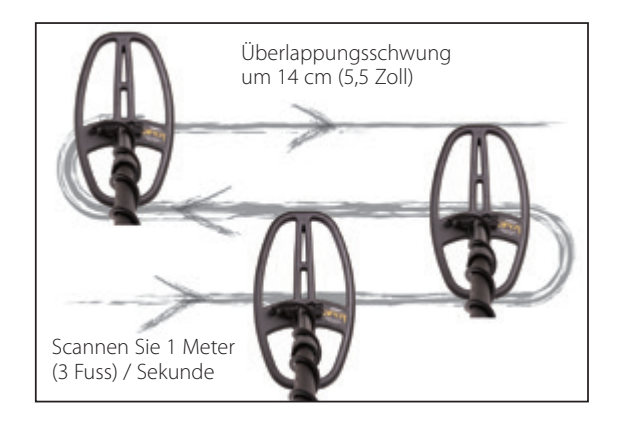

### **Elektrische Beinträchtigung und Erdgeräusche**

Die Detektorleistung kann manchmal durch elektromagnetische Störungen (EMI) beeinträchtigt werden, die falsche Signale oder eine ungenaue Ziel-ID erzeugen können. Beispiele für übliche elektromagnetische Störungen sind elektrische Zäune, Stromleitungen, Telefontürme und andere Detektoren die in der Umgebung betrieben werden.

Um die Auswirkungen von EMI zu verringern oder zu beseitigen, drücken Sie die MENÜ-Taste und blättern Sie zu KANAL. Verwenden Sie die Tasten (+) oder (-), um einen Kanal oder eine geringfügige Frequenzverschiebung zu finden, die zu einer stabileren Detektorleistung führt.

Bodengeräusche oder Bodenstörungen können in Umgebungen auftreten, in denen eine starke Bodenmineralisierung vorhanden ist (wie sie häufig in Goldfeldern zu finden ist). Um die Auswirkungen von Bodengeräuschen zu eliminieren oder zu reduzieren, sollten Sie Ihren Apex mit dem Boden abgleichen (weitere Informationen finden Sie im Abschnitt "Automatischer Bodenabgleich").

## *Erkennungsstechnicken und Tipps (fortsetzung)*

### **Eisenausblendungstipp**

 Um zu verhindern, dass ein Eisenobjekt das Signal eines benachbarten guten Ziels "ausblendet", verwenden Sie nur genug Diskriminierung, um den Eisenmüll *(z. B. einen kleinen Nagel, wie in Abbildung 1 dargestellt)* kaum auszublenden. Auf diese Weise können Sie die Münze und den Nagel gemeinsam erkennen *(siehe Abbildung 2)* und somit ein gutes Ziel nicht ausblenden.

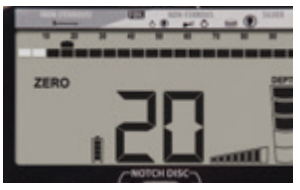

In dieser Abbildung arbeitet *Apex* im Nullmodus, wobei zwei Pixel Eisen entfernt wurden. Dieser Nagel registriert 18 bis 24 auf der digitalen Ziel ID-Skala. Stufen Sie drei weitere Pixel Eisen ein, um die Erkennung des Nagels zu verhindern.

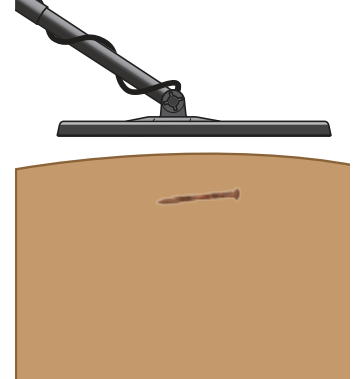

#### Abbildung 2

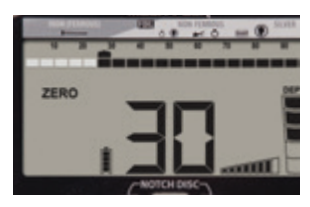

In dieser Abbildung liegt derselbe Eisennagel über einer Goldmünze. Wenn fünf Pixel Eisen diskriminiert werden, wird der Nagel selbst nicht erkannt. Die beiden Objekte (Nagel und Münze) haben jedoch eine kombinierte Leitfähigkeit von mehr als 25.

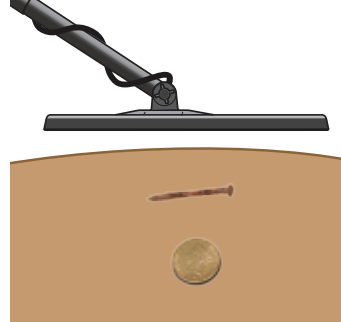

Demnach wird die Goldmünze erkannt, da die kombinierte Leitfähigkeit höher ist als die des diskriminierten Ziels (Nagels) allein.

Das enge Erkennungsfeld von *Apex's* Viper DD-Suchspule ermöglicht eine bessere Trennung nebeneinanderliegender Ziele im Vergleich zu einer konzentrischen Suchspule ähnlicher Größe. Verwenden Sie schmale Schwingungen der Suchspule in Bereichen mit viel Müll, um gute Ziele im Müll zu isolieren.

**Benachbarte Ziele isolieren**

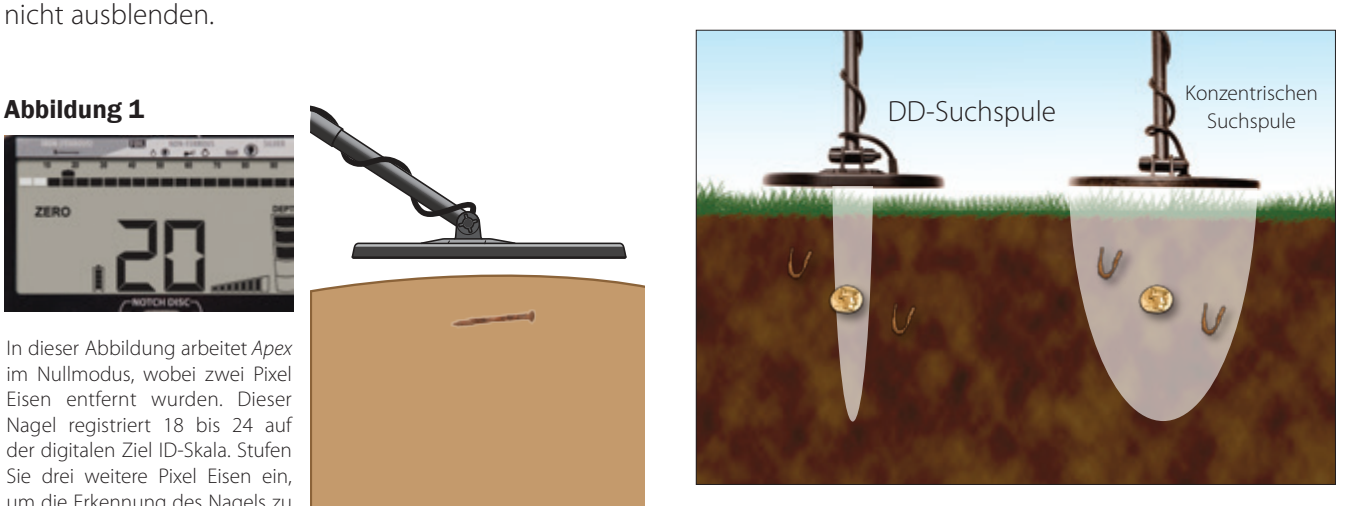

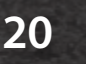

## *Erkennungsstechnicken und Tipps (fortsetzung) Punktortung*

Die genaue Punktortung ermöglicht eine schnelle Wiederherstellung mit dem kleinstmöglichen Loch. So verwenden Sie die Punktortung:

- Positionieren Sie die Suchspule neben der vermuteten Position des Ziels in einer konstanten Höhe über dem Boden.
- Halten Sie die Punktortungstaste gedrückt und schwenken Sie die Suchspule langsam über den Zielbereich, während Sie die konstante Höhe über dem Boden beibehalten (z. B. 2.5 cm / 1 Zoll).
- Bewegen Sie die Suchspule in einem Fadenkreuzmuster von Seite zu Seite und von vorne nach hinten, um das Spitzensignal zu lokalisieren, das durch den lautesten Ton und die größte Anzahl von Segmenten auf der oberen Skala angezeigt wird.
- Die Mitte der Suchspule befindet sich direkt über dem Ziel, wobei die Tiefe eines münzgroßen Ziels auf der Tiefenskala angezeigt wird. Das Symbol "PP" für die punktgenaue Anzeige wird während der punktgenauen Anzeige auf dem LCD angezeigt.

Es wird empfohlen, auf einem Testgelände zu üben.

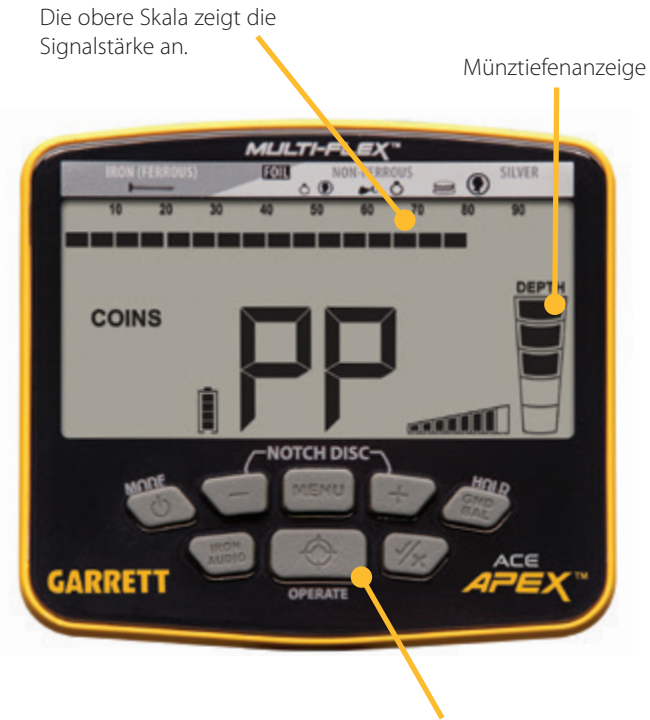

PUNKTORTUNG-Taste (gedrückt halten, um die Position zu bestimmen)

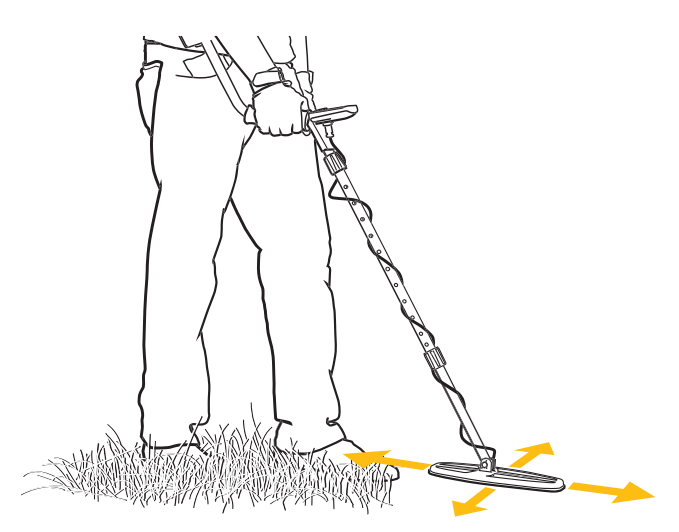

Um die besten Ergebnisse der Punktortung zu erzielen, halten Sie

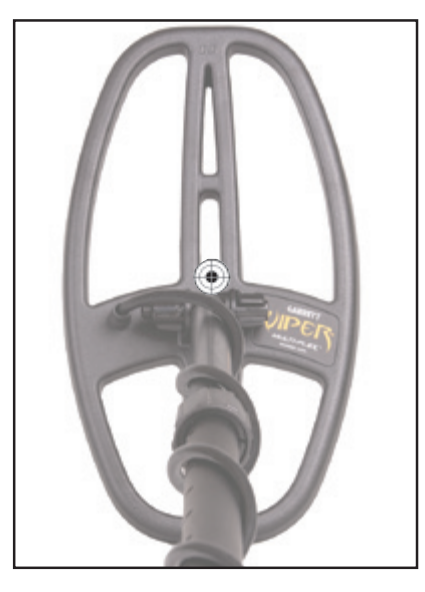

◈ Zeigt die Punktortungsmitte der 15 x 28 cm (6 "x 11") DD Viper-Suchspule an.

eine konstante Höhe über dem Boden ein (z. B. 2,5 cm / 1 Zoll). *Hinweis:* Alternative Punktortungsmethoden mit einer DD-Suchspule werden im Apex-Schulungsvideo gezeigt, welches auf garrett.com zu finden ist.

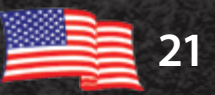

## *Praxistest*

Sie sollten einen Praxistest durchführen, um sich mit der Funktionsweise Ihres Detektors vertraut zu machen. So führen Sie einen Praxistest durch:

- 1. Legen Sie die Suchspule auf eine flache, nichtmetallische Oberfläche, die mehrere Meter von anderen metallischen Objekten entfernt ist.
- 2. Wählen Sie den NULL-Modus.
- 3. Führen Sie verschiedene Metallgegenstände (Münzen, Flaschenverschlüsse, Nägel usw.) in einem Abstand von 8 - 10 cm (3 bis 4 Zoll) über die Suchspule. Ihr Metalldetektor erkennt das Ziel akustisch und visuell.
- 4. Führen Sie diesen Test in allen auf Ihrem Detektor verfügbaren Modi durch. Beobachten Sie die Tonsignale sowie die Grafiken auf dem LCD, die in den einzelnen Modi erstellt wurden.
- 5. Notieren Sie die Ergebnisse Ihrer Praxistests und ziehen Sie diese zu Rat während Sie später auf der Suche sind.

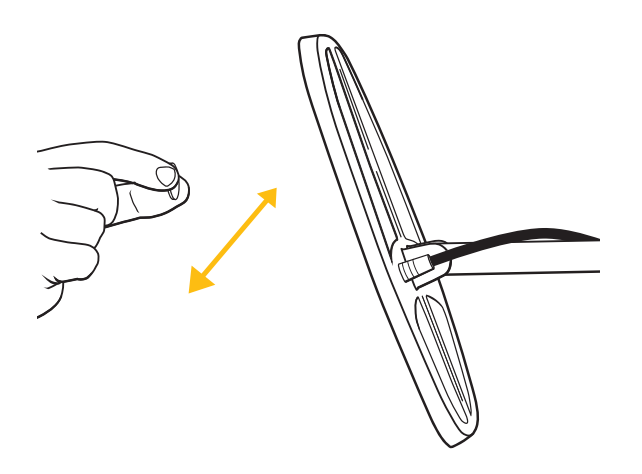

Wenn Sie festgestellt haben, wie sich Ihre Testziele während der Praxistests auf der Ziel-ID registrieren, testen Sie diese im Boden. Begraben Sie Ihre Ziele in aufgezeichneten Tiefen, um ein "Testdiagramm" zu erstellen. Beachten Sie wie verschiedene Ziele gelesen werden, je nachdem, ob sie flach im Boden oder in verschiedenen Winkeln liegen.

Führen Sie genaue Aufzeichnungen zu den Oberflächenmarkierungen, um Ihre Testziele und deren Tiefen anzuzeigen. Versuchen Sie, diese Ziele einige Monaten später (nach dem Absetzen des Bodens, in Zeiten extremer Dürre oder nach einem durchnässten Regen) erneut zu testen. Beachten Sie alle Änderungen bei der Erkennung dieser Ziele.

#### **Eisenton PRAXISTEST**

Flache Eisengegenstände (wie Flaschenverschlüsse oder Stahlscheiben) können als gut leitende Ziele erscheinen. Um die Vorteile des Eisentons besser zu verstehen, verwenden Sie einen Flaschenverschluss, um *Apex* zu testen.

Zuerst stellen Sie den Detektor mit allen aktiven Stufen auf den NULL-Modus ein und führen Sie den Flaschenverschluss in einem Abstand von 8 - 10 cm (3 bis 4 Zoll) über die Suchspule. Beachten Sie, dass die flache Oberfläche des Flaschenverschlusses normalerweise eine hohe digitale Ziel-ID mit dem Ton eines "guten" Ziels liefert.

Als nächstes entfernen Sie die ersten sieben Stufen auf der linken Seite des LCD und schalten Sie die Eisentonfunktion ein. Führen Sie den Flaschenverschluss erneut über die Spule und bemerken Sie die unterschiedlichen Töne. Der saubere Klang wurde durch einen gemischten, zwitschernden Ton ersetzt, der am Anfang und am Ende leichte tiefe Töne aufweist, was auf ein mögliches Müllziel hinweist. Führen Sie ein leitfähiges, münzgroßes Ziel über die Spule und achten Sie auf den sauberen hohen Ton im Vergleich zum Flaschenverschluss.

Notieren Sie die Ergebnisse Ihrer Praxistests und ziehen Sie diese zu Rat während Sie später auf der Suche sind. Die Kenntnis der Eisenton-Funktion kann die Anzahl der ausgegrabenen Müllziele verringern.

**22**

# *ALLGEMEINE HINWEISE*

## **Ehrenkodex für Metallortung**

Es folgt ein Ehrenkodex, den viele Schatzsucher und Clubs befolgen, um unseren aufregenden Sport der Metallortung zu bewahren. Wir empfehlen Ihnen, dasselbe zu tun:

- Ich werde privates und öffentliches Eigentum, alle historischen und archäologischen Stätten respektieren und ohne entsprechende Erlaubnis keine Metallortung auf diesen Gebieten durchführen.
- Ich werde über alle örtlichen und nationalen Gesetze in Bezug auf die Entdeckung und Meldung gefundener Schätze auf dem Laufenden bleiben und diese befolgen.
- Ich werde wann immer möglich Strafverfolgungsbeamten helfen.
- Ich werde keine vorsätzlichen Schäden an Eigentum jeglicher Art verursachen, einschließlich Zäunen, Schildern und Gebäuden.
- Ich werde die Löcher die ich grabe immer wieder zuschütten.
- Ich werde kein Eigentum, keine Gebäude oder Überreste verlassener Gebäude zerstören.
- Ich werde keinen Müll oder anderen weggeworfene Schrott herumliegen lassen.
- Ich werde jeden Müll und ausgegrabene Ziele mitnehmen, wenn ich den Suchbereich verlasse.
- Ich werde die goldene Regel einhalten, gute Manieren im Freien anwenden und mich jederzeit so verhalten, dass die Statuten das öffentliche Image aller Personen, die auf dem Gebiet der Metallortung tätig sind, gestärkt werden.

## **Vorsichtsmaßnahmen**

Beachten Sie bei der Suche nach Schätzen mit Ihrem Garrett-Detektor die folgenden Vorsichtsmaßnahmen:

- Betreten oder suchen Sie niemals auf Privatbesitz ohne Erlaubnis.
- Nationalparks / Staatsparks / Denkmäler / Militärzonen und dergleichen sind absolut verboten.
- Vermeiden Sie Bereiche, in denen Rohrleitungen oder elektrische Leitungen vergraben sein können. Sollten Sie jegliche finden, diese nicht stören und die zuständigen Behörden benachrichtigen.
- Seinen Sie vorsichtig beim Ausgraben von Zielen, insbesondere wenn die Bedingungen fraglich sind.
- Wenn Sie sich nicht sicher sind, ob Sie Ihren Metalldetektor in einem Bereich verwenden sollen, wenden Sie sich immer an die zuständigen Behörden.

### **Pflege Ihres Apex**

Ihr Garrett-Detektor ist robust und für den Außenbereich konzipiert. Wie bei allen elektronischen Geräten gibt es jedoch mehrere einfache Arten und Weisen, wie Sie Ihren Detektor pflegen können, um dessen hohe Leistung aufrechtzuerhalten.

- Vermeiden Sie extreme Temperaturen so weit wie möglich, so wie beispielsweise die Aufbewahrung des Detektors in einem Kofferraum im Sommer oder im Freien bei Minusgraden.
- Halten Sie Ihren Detektor sauber. Zerlegen Sie das Gestänge und wischen Sie dieses, das Steuergehäuse und die Suchspule bei Bedarf mit einem feuchten Tuch ab.
- Denken Sie daran, dass Ihre Suchspule tauchfähig ist, Ihr Steuergehäuse und Ihre Anschlüsse jedoch nicht.
- Laden Sie die Batterie des Detektors mindestens einmal im Jahr auf, wenn Sie den Detektor nicht regelmäßig verwenden.

# *Fehlerbehebung*

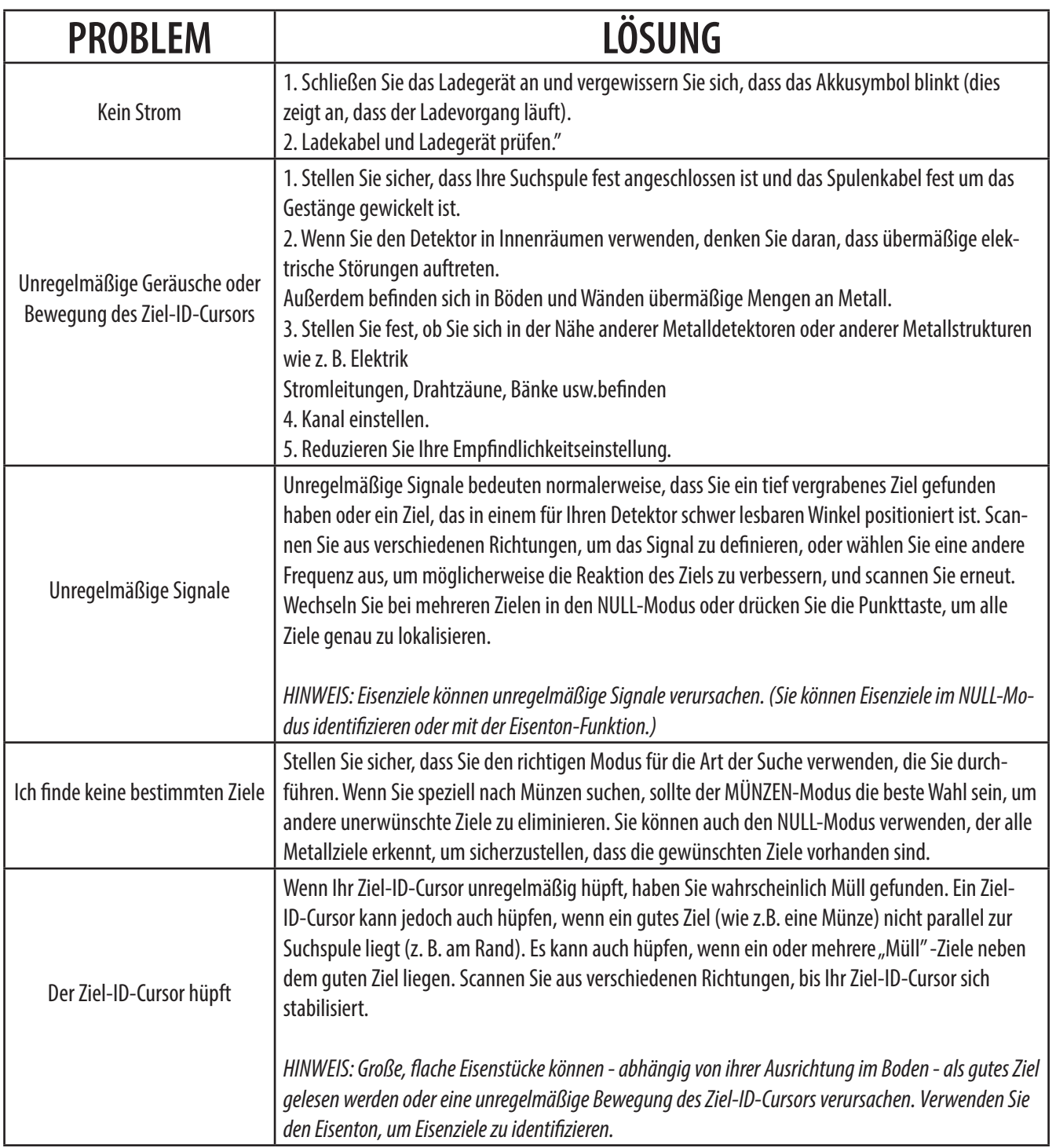

APEX

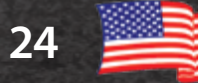

## *ACE Apex-Garantieinformationen*

Für Ihren Apex-Detektor gilt eine Garantie von 24 Monaten, beschränkt auf Teile und Arbeit, jedoch umfasst sie keine Schäden die durch jegliche Änderungen, Modifikationen, Vernachlässigungen, Unfälle oder Missbrauch verursacht wurden.

Falls Sie Probleme mit Ihrem Apex-Detektor haben, lesen Sie diese Bedienungsanleitung sorgfältig durch, um sicherzustellen, dass der Detektor nicht aufgrund manueller Einstellungen funktionsunfähig ist. Halten Sie den Netzschalter 5 Sekunden lang gedrückt, um zu den empfohlenen Werkseinstellungen zurückzukehren.

Stellen Sie auch sicher Folgendes zu überprüfen:

1. Überprüfen Sie die Batterieladung und die Anschlüsse. Eine schwache Batterie ist die häufigste Ursache für einen "Ausfall" des Detektors.

2. Wenden Sie sich an Ihren Händler, insbesondere wenn Sie mit dem Apex-Detektor nicht vertraut sind.

Für den Fall, dass Reparaturen oder Garantieservices für Ihren Apex erforderlich sind, wenden Sie sich an den örtlichen Händler, bei dem Ihr Detektor gekauft wurde. Versuchen Sie nicht, ein Garrett-Produkt an das Werk in den USA zurückzusenden, um somit überhöhte Versand- und Importkosten zu vermeiden.

Informationen zum internationalen Garantie- / Reparaturbedarf finden Sie auf der Garrett-Website: **www.garrett.com.** Klicken Sie auf die Sportabteilung und dann auf den Menüpunkt Garantie / Unterstützung, um weitere Informationen zu erhalten.

## *Zulassungsinformationen*

Dieses Gerät entspricht Teil 15 der FCC-Bestimmungen. Der Betrieb unterliegt den folgenden zwei Bedingungen: (1) Dieses Gerät darf keine schädlichen Störungen verursachen, und (2) dieses Gerät muss alle empfangenen Störungen akzeptieren, einschließlich Störungen, die einen unerwünschten Betrieb verursachen können.

 Änderungen oder Modifikationen, die nicht ausdrücklich von der für die Einhaltung verantwortlichen Partei genehmigt wurden, können zum Erlöschen der Benutzerberechtigung zum Betrieb des Geräts führen.

Dieses Gerät enspricht den lizenzfreien RSS-Standards von Industry Canada. Der Betriebt unterliegt den folgenden zwei Bedingungen: (1) dieses Gerät kann keine Störungen verursachen und (2) dieses

Gerät muss jegliche Störungen annehmen, inklusive von Störungen die den unerwünschten Betrieb dieses Geräts verursachen können.

### **Technische Daten des Funksenders**

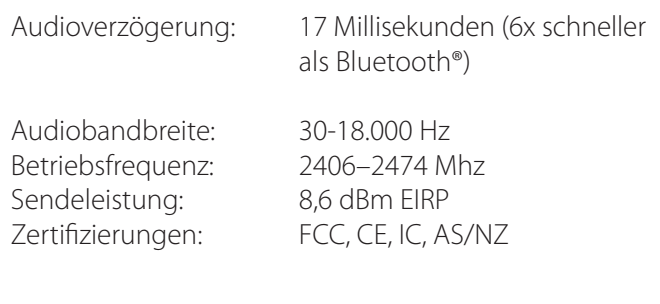

# *Technische Spezifikationen*

## **SPEZIFIKATIONEN**

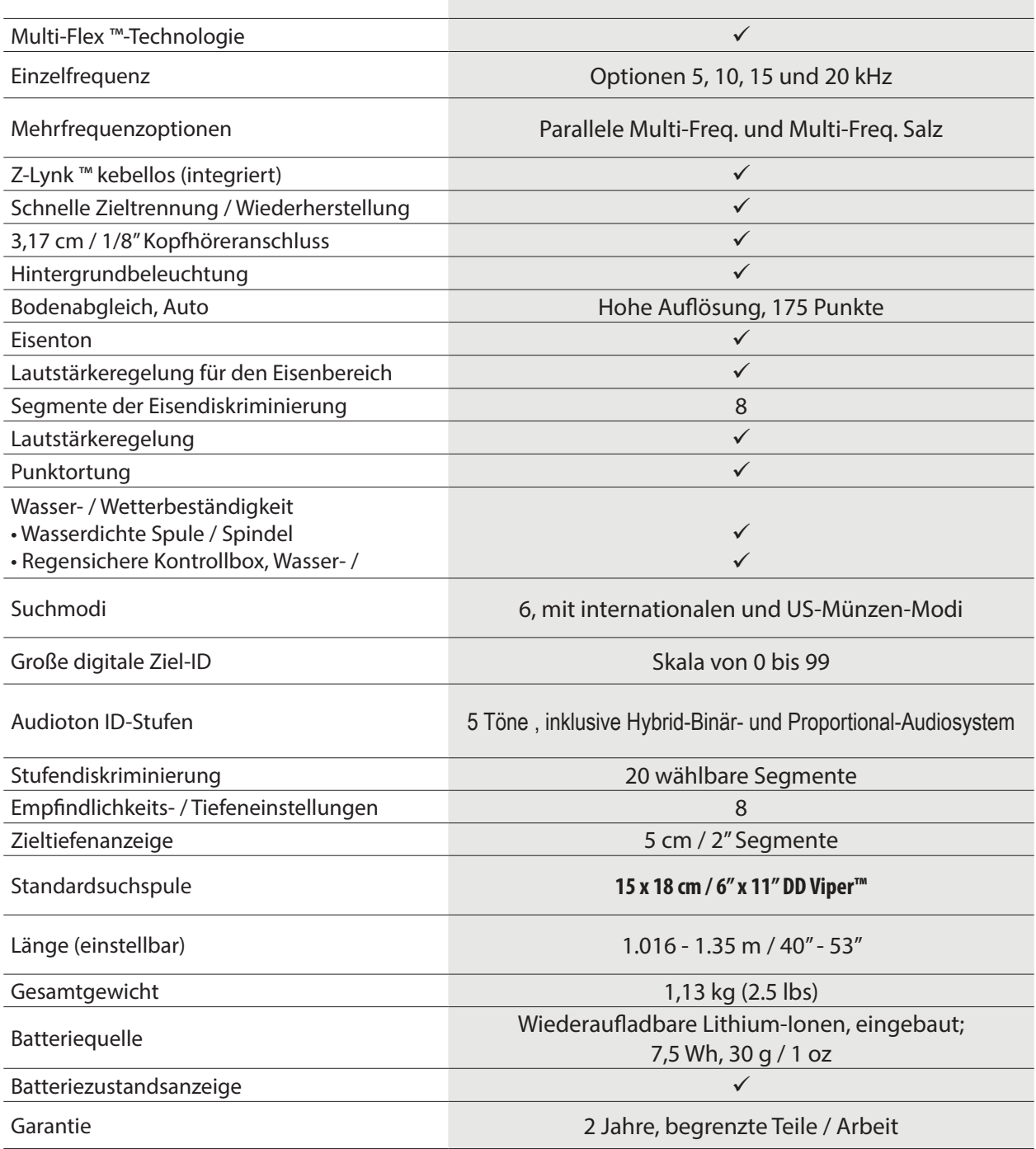

APEX

© 2020 Garrett Electronics, Inc. PN 1535600.A.0720

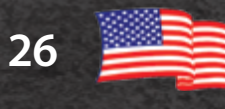